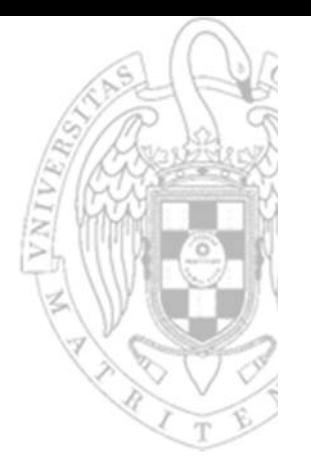

#### **Laboratorios**

#### Fundamentos de computadores I

#### **José Manuel Mendías Cuadros**

*Dpto. Arquitectura de Computadores y Automática Universidad Complutense de Madrid*

## **Maletín de componentes**

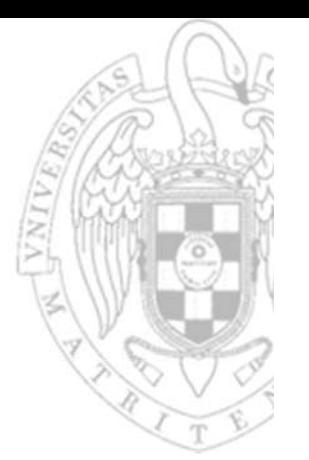

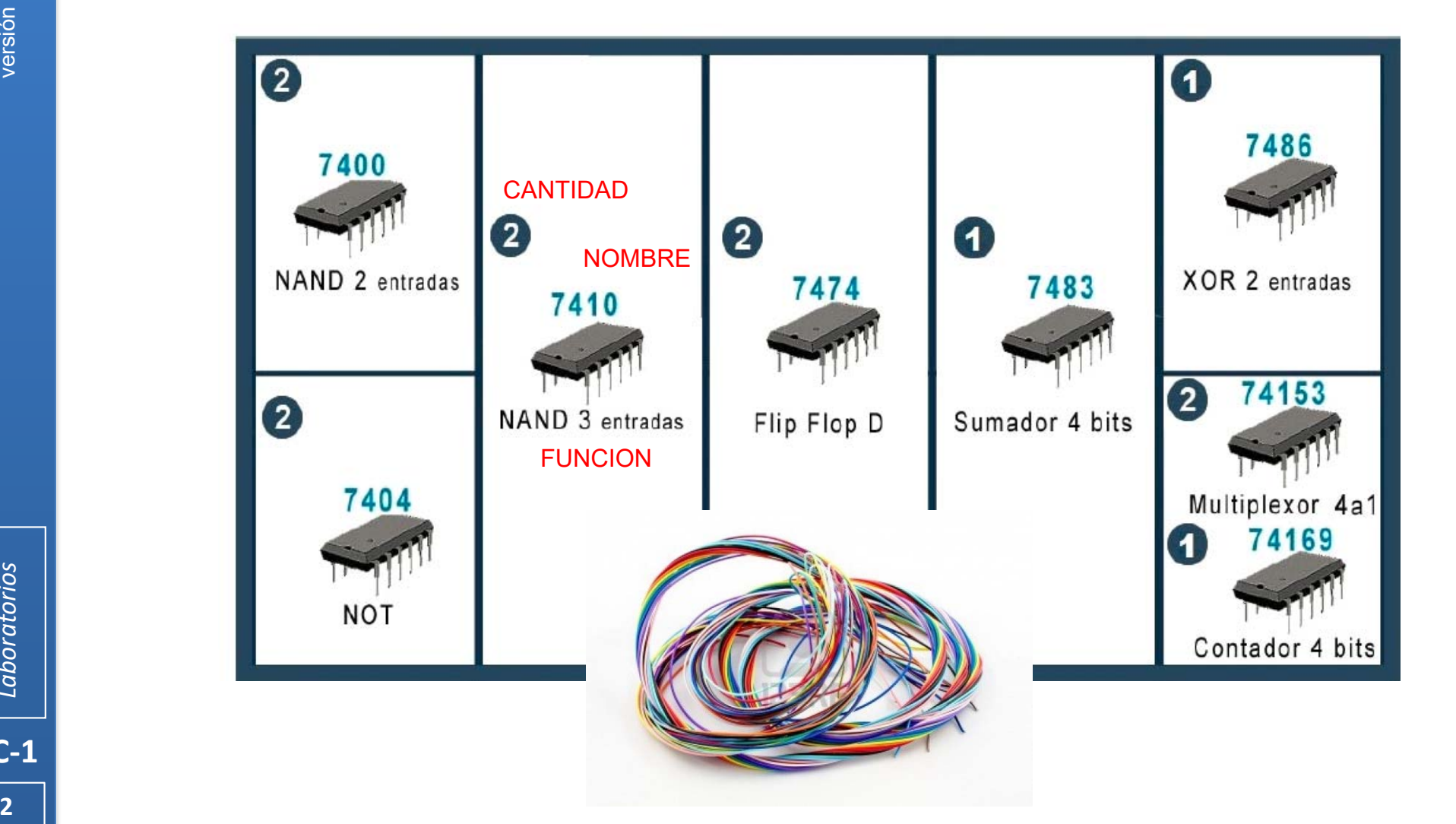

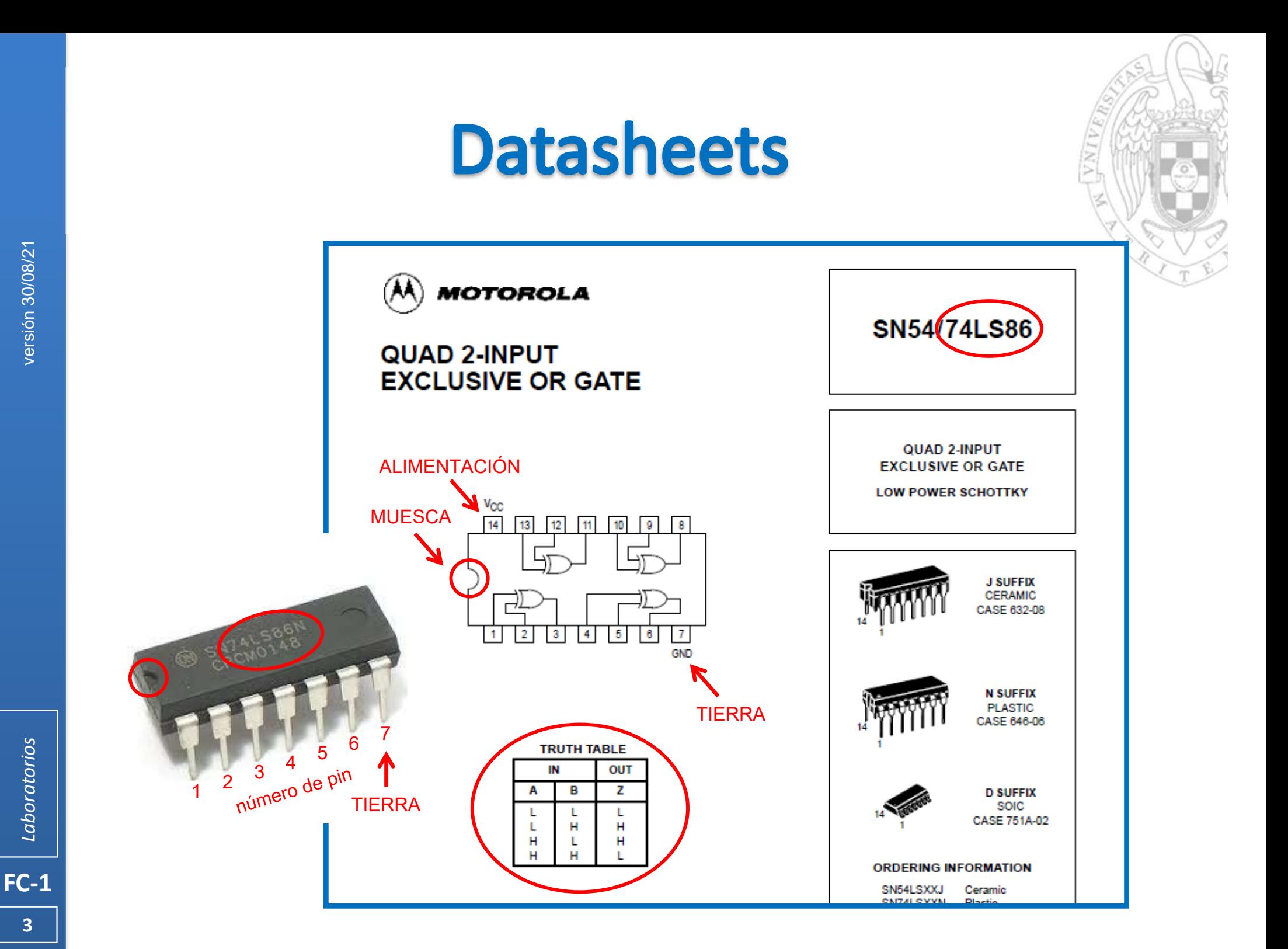

## Placa de montaje

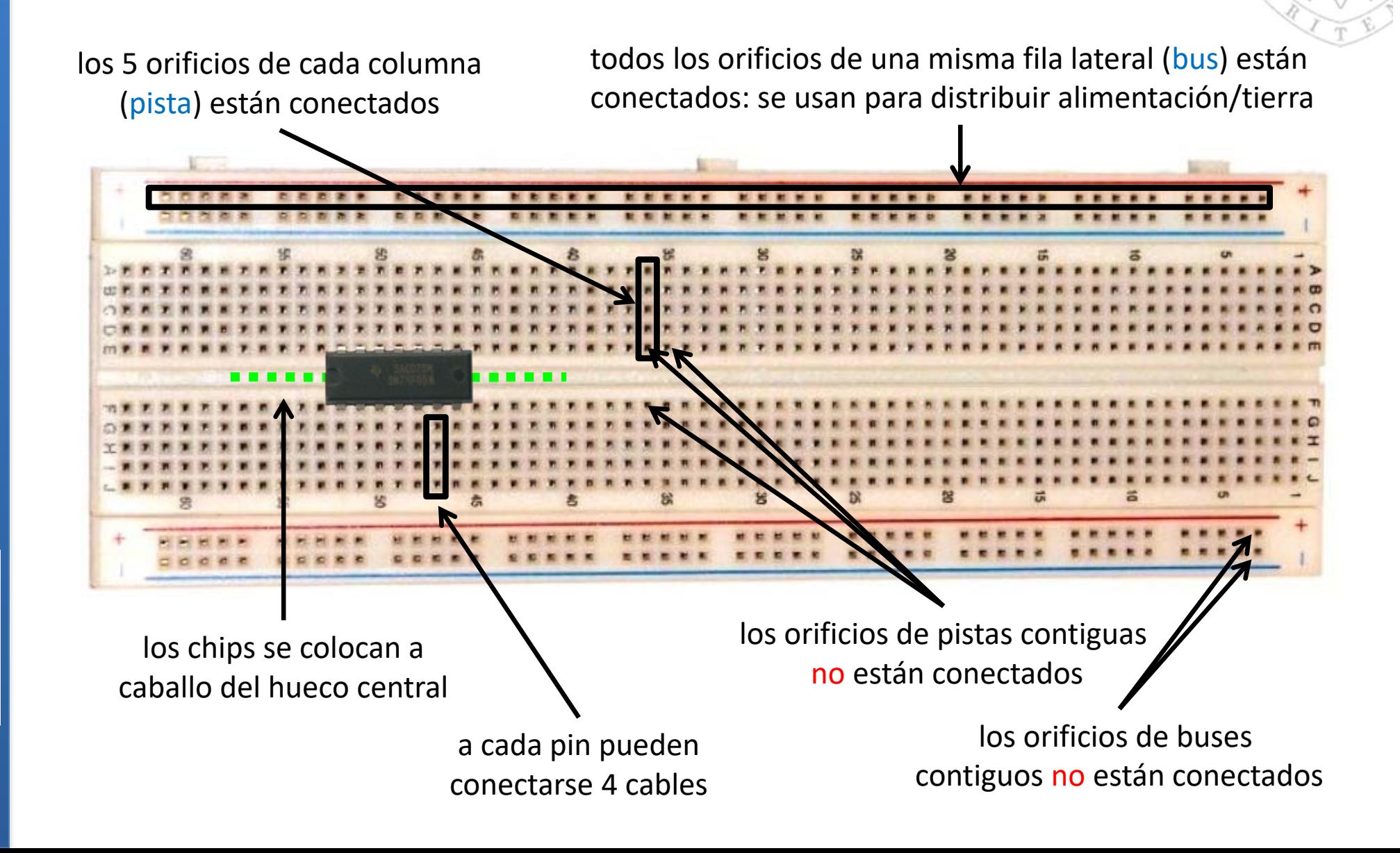

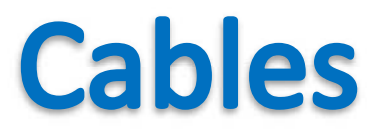

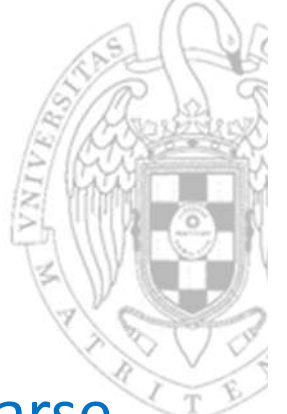

- Los cables deben cortarse a la longitud adecuada y pelarse correctamente, si el trozo sin aislante
	- o es muy corto: no hacen contacto cuando se insertan en la placa
	- o es muy largo: cortocircuita con otros cables cercanos

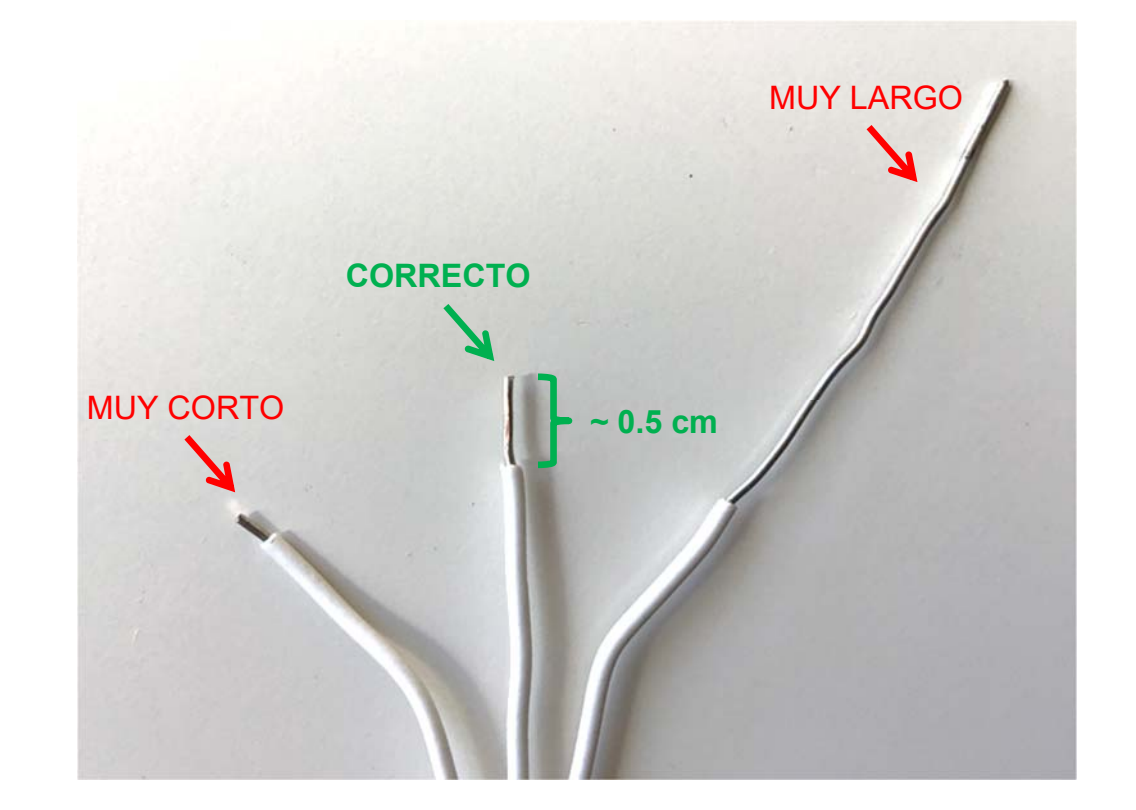

# ¿cómo conseguir material?

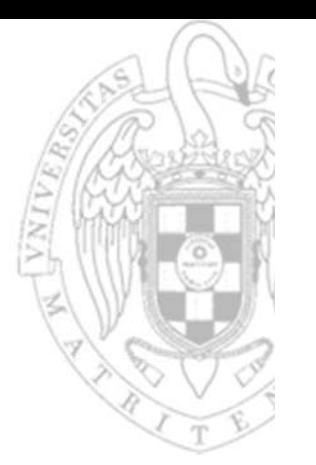

- 1. Solicitar por internet una cuenta de usuario de laboratorios: http://informatica.ucm.es/cuenta‐labs/
- 2. Solicitar individualmente el material de prácticas de FC‐1 desde el portal de la Facultad: https://www.fdi.ucm.es/Account/
- 3. Recoger el material en la Sala de técnicos 2.
- 4. Revisar en el laboratorio que todos chips funcionan.
	- $\Omega$ Hacer esta revisión en turno libre
	- oSe cambian hasta el primer día de prácticas (incluido).
	- oSi se rompen con posterioridad, el alumno debe comprar nuevos.
	- oEl cable entregado no se repone: reúsalo
- 5. El material se devuelve al finalizar el cuatrimestre.
	- oLos cables y los chips defectuosos no.

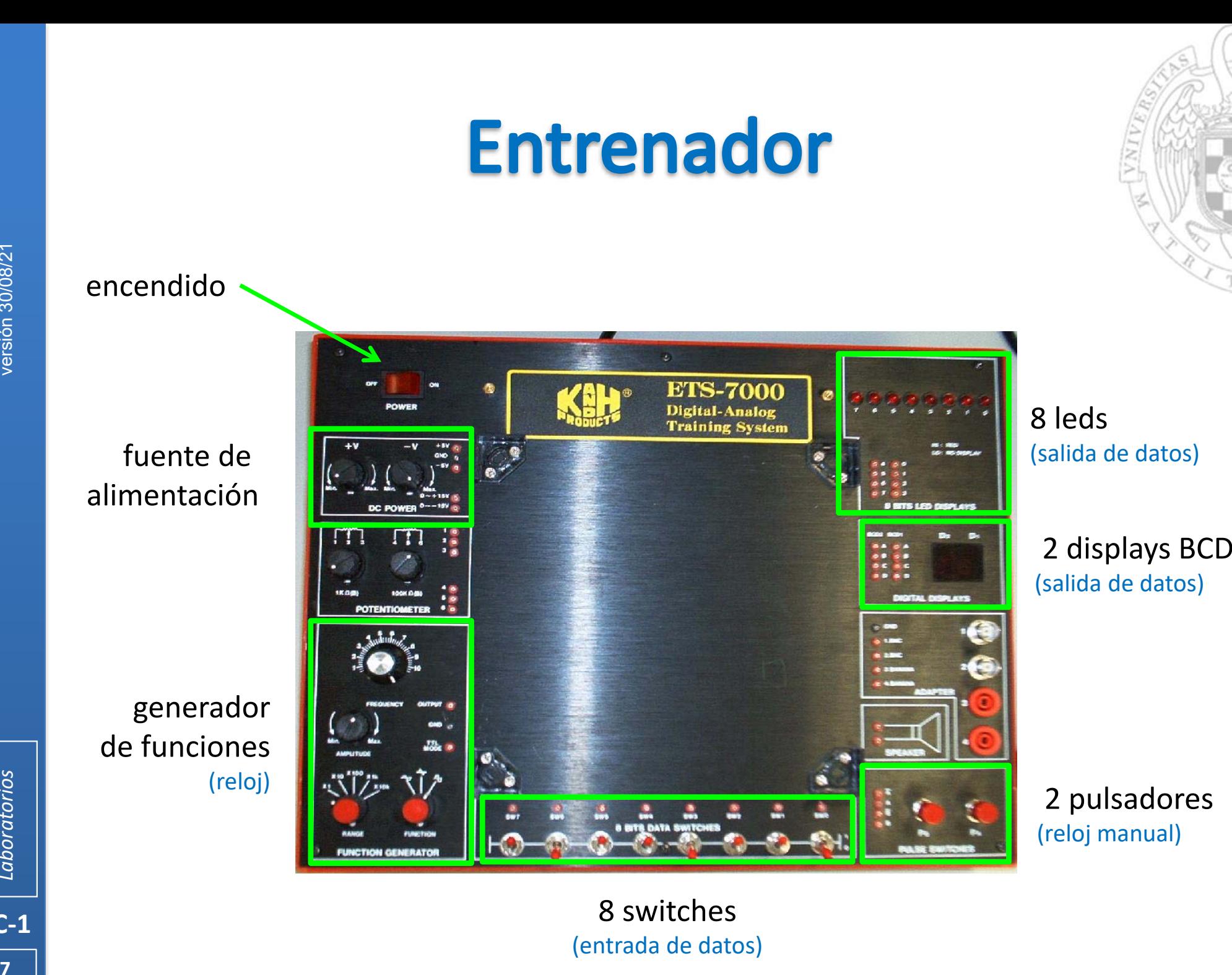

## **Equipamiento adicional**

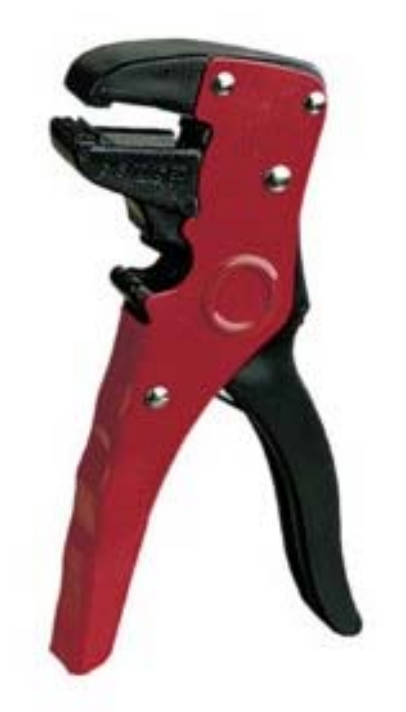

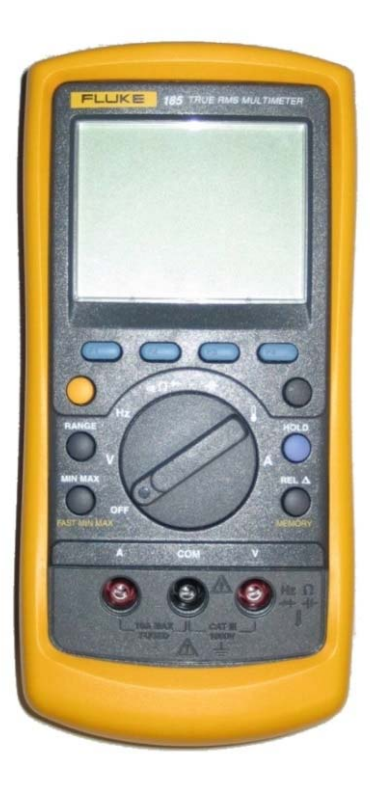

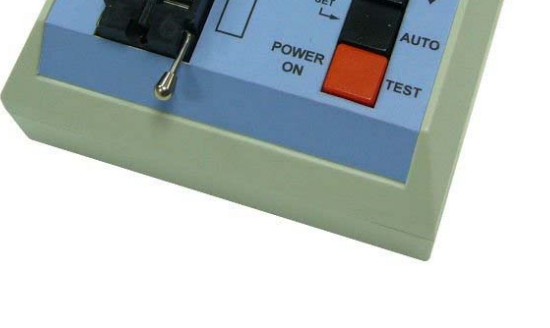

Digital IC Regior-1A

Pelacables Multímetro Chip Tester

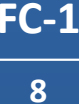

# **Equipación adicional**

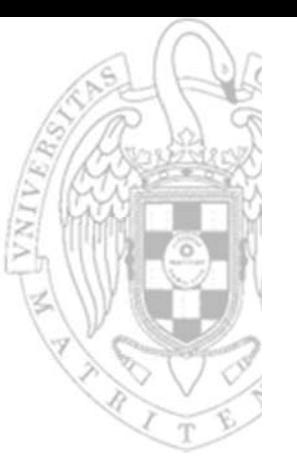

#### Uso del chip tester:

- o Encender el tester
- o Mover la palanca para abrir el zócalo
- oInsertar el chip justificado abajo y con la muesca hacia arriba
- o Mover la palanca para cerrar el zócalo
- o Pulsar AUTO para que detecte el chip
- o Pulsar TEST
- Uso del multímetro para medir voltajes (niveles lógicos):
	- o Encender el multímetro y alimentar el circuito.
	- o Situar la rueda en medida de voltaje (corriente continua) para un rango inmediatamente superior a 5 V (típicamente 20 V).
	- o Conectar la sonda NEGRA a TIERRA (GND, terminal de la pila).
	- o Usar la sonda ROJA para tomar medidas:
		- Para TTL: '0' = (V < 0,5V) y '1' = (V > 2.7)

## Material para practicar en casa (opcional)

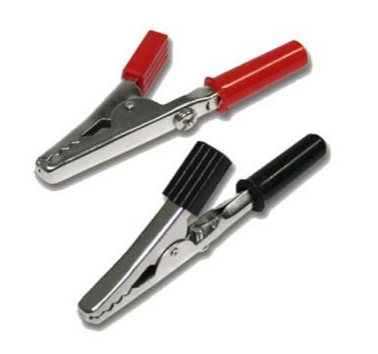

#### Pinzas de cocodrilo

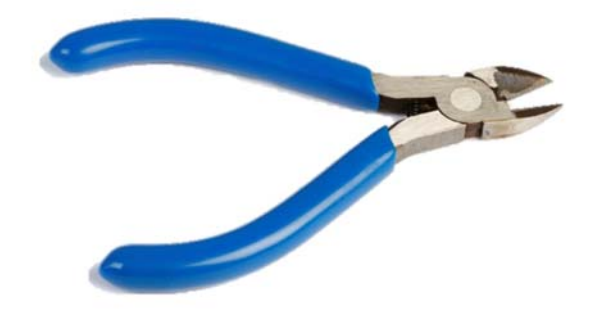

#### Alicates de corte

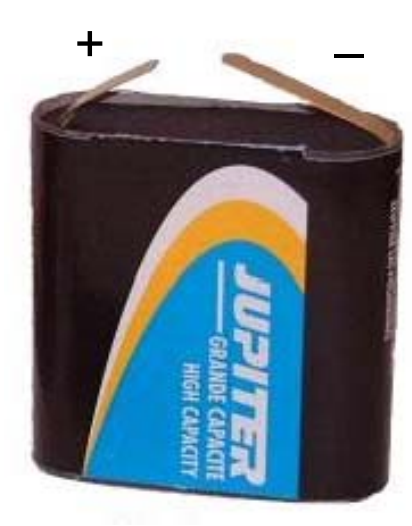

Pila de petaca

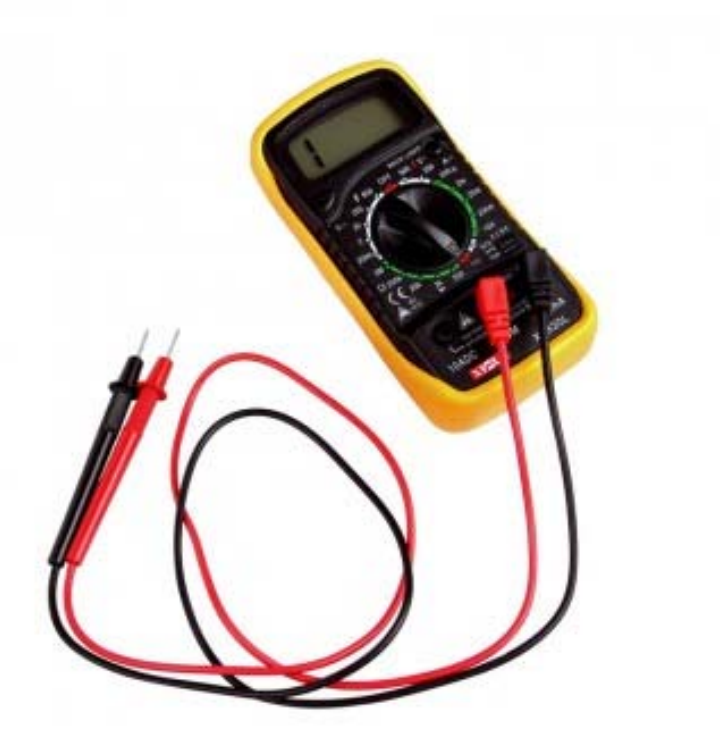

#### Multímetro

## Flujo de diseño

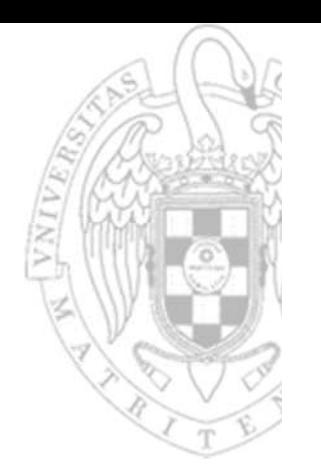

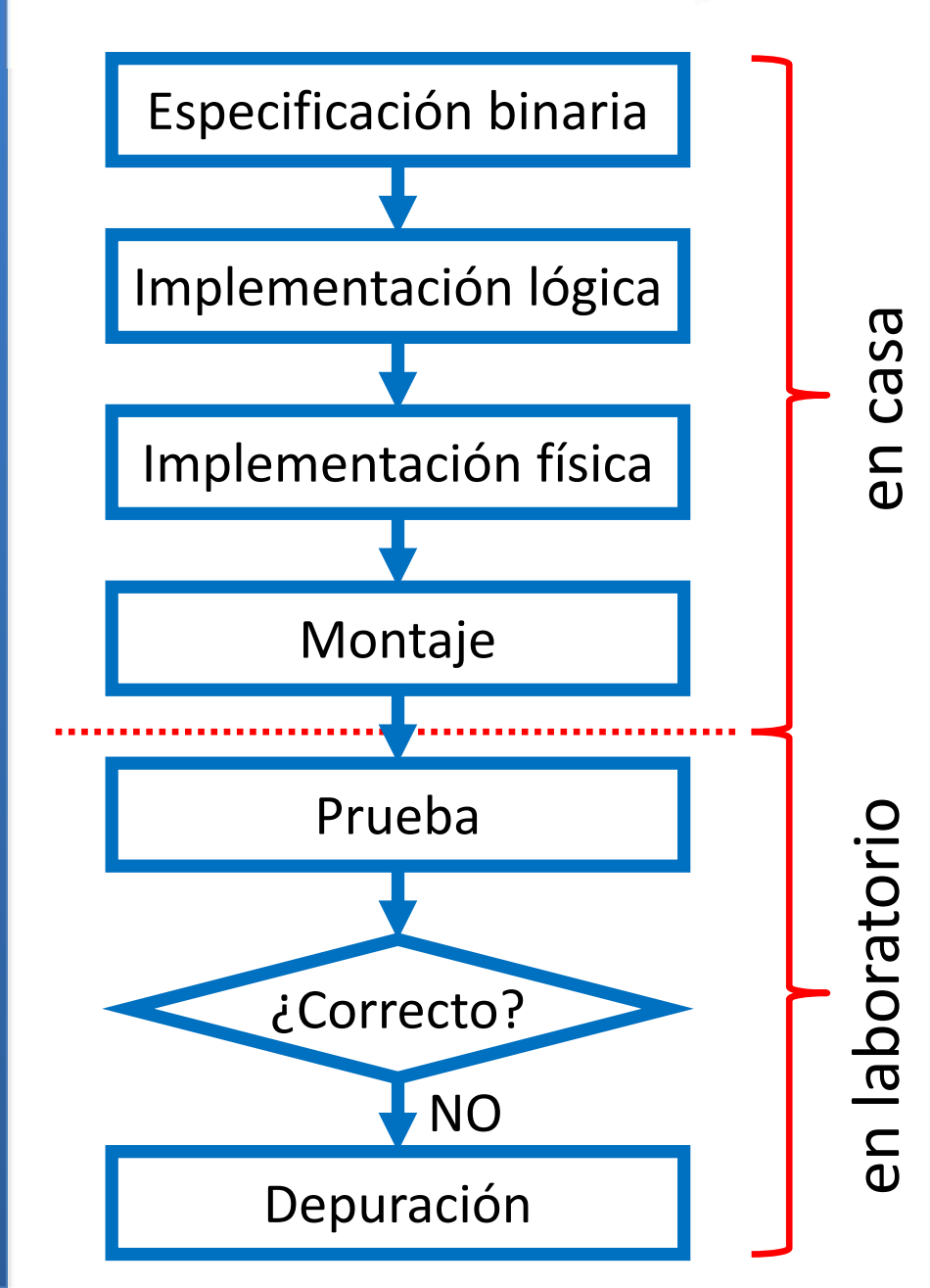

**FC‐1**

Laboratorios

**11**

*Laboratorios* versión 30/08/21

versión 30/08/21

- Estudiar el enunciado
- Rellenar el cuadernillo
- Montar el circuito

- **Enseñar el cuadernillo**
- Enseñar el circuito montado
- Enseñar la prueba del circuito

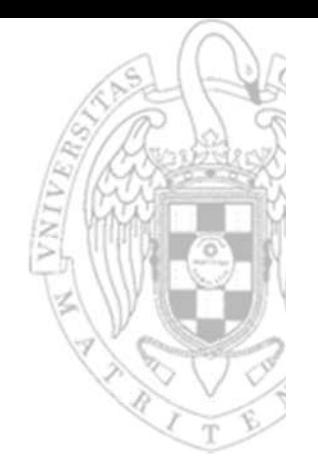

#### **Ejemplo** especificación binaria

$$
\times \xrightarrow{3} \longrightarrow
$$
 MAYORIA DE 1s  $\rightarrow$  z

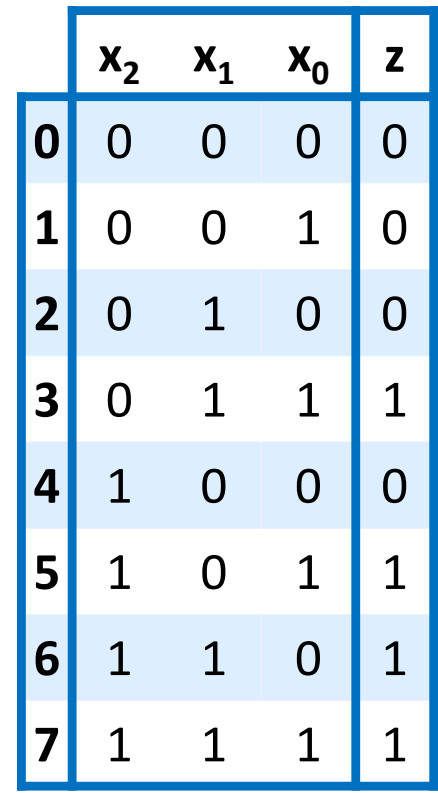

#### **Ejemplo** implementación lógica

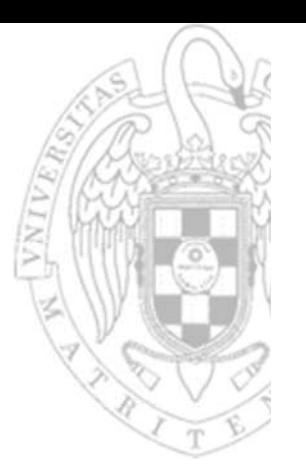

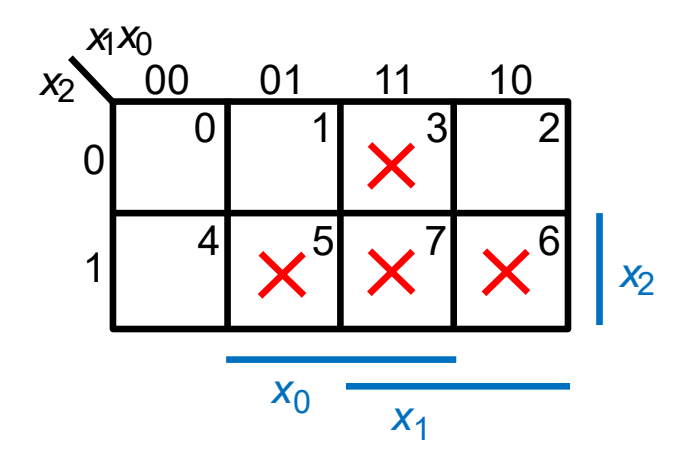

 $z = x_2 \cdot x_0 + x_2 \cdot x_1 + x_1 \cdot x_0$ 

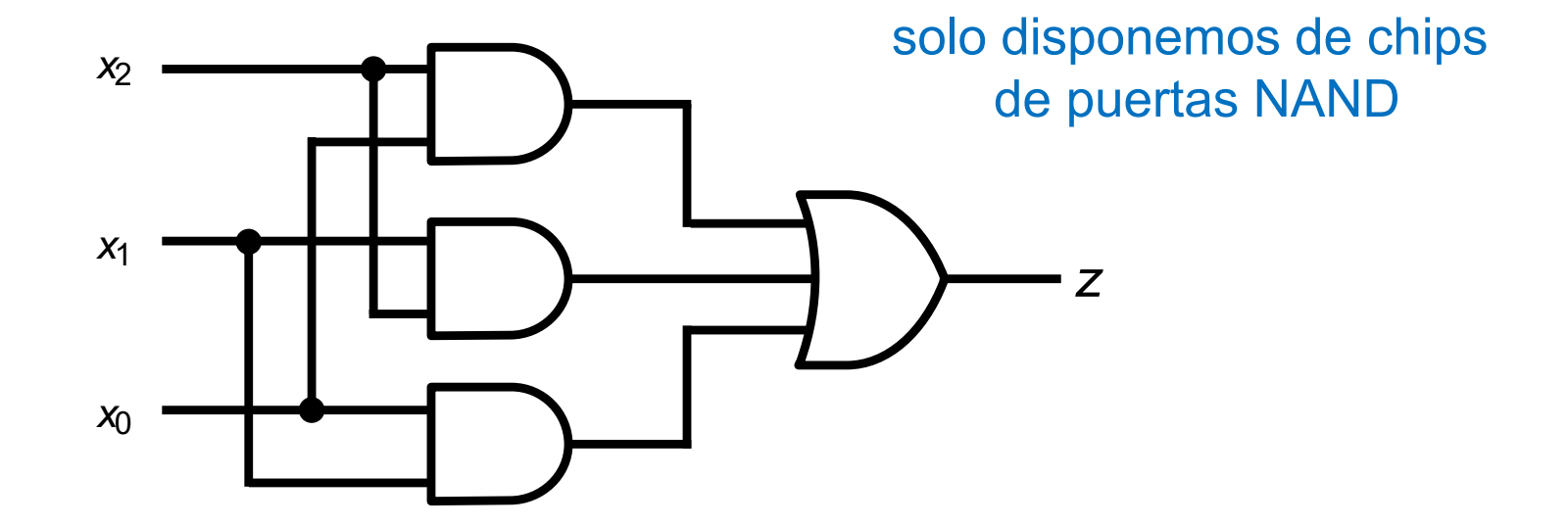

versión 30/08/21 *Laboratorios* versión 30/08/21

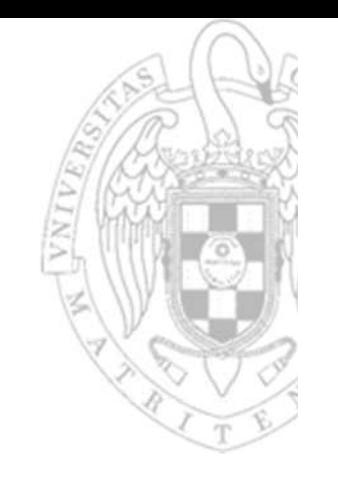

CHIP A (7400) CHIP B (7410) V<sub>CC</sub>  $\frac{V_{CC}}{14}$  $\sqrt{14}$  $\sqrt{13}$  $\sqrt{12}$  $\sqrt{11}$  $\lceil$  10  $\sqrt{9}$ 8  $\overline{3}$ 4  $5\phantom{a}$ 6  $7\overline{ }$  $\overline{1}$ **GND** 

 $\sqrt{13}$  $\sqrt{12}$  $\sqrt{11}$  $\sqrt{10}$ 9  $\mathbf{8}$  $\overline{2}$  $\overline{3}$  $4$  $\sqrt{5}$ 6  $7$ **GND** 

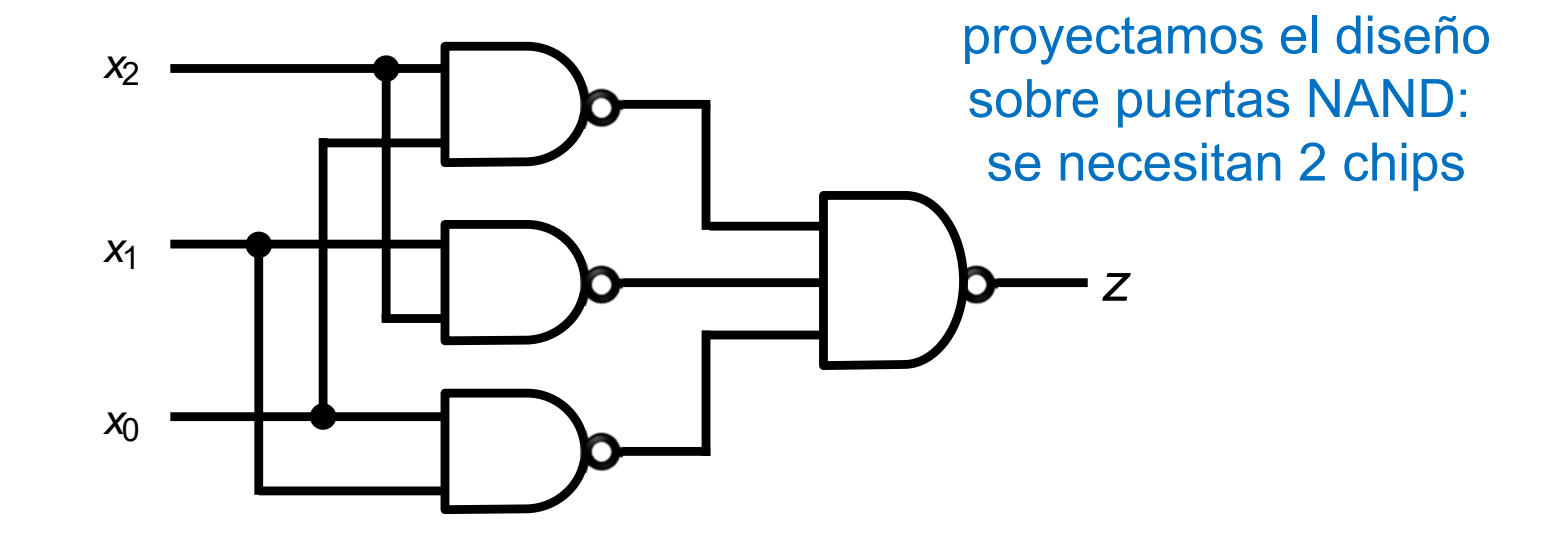

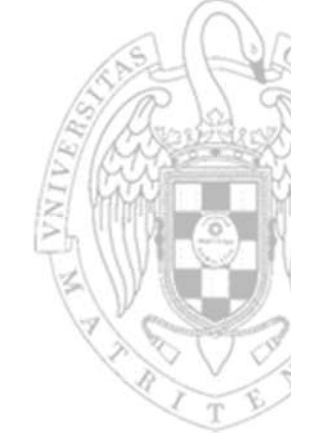

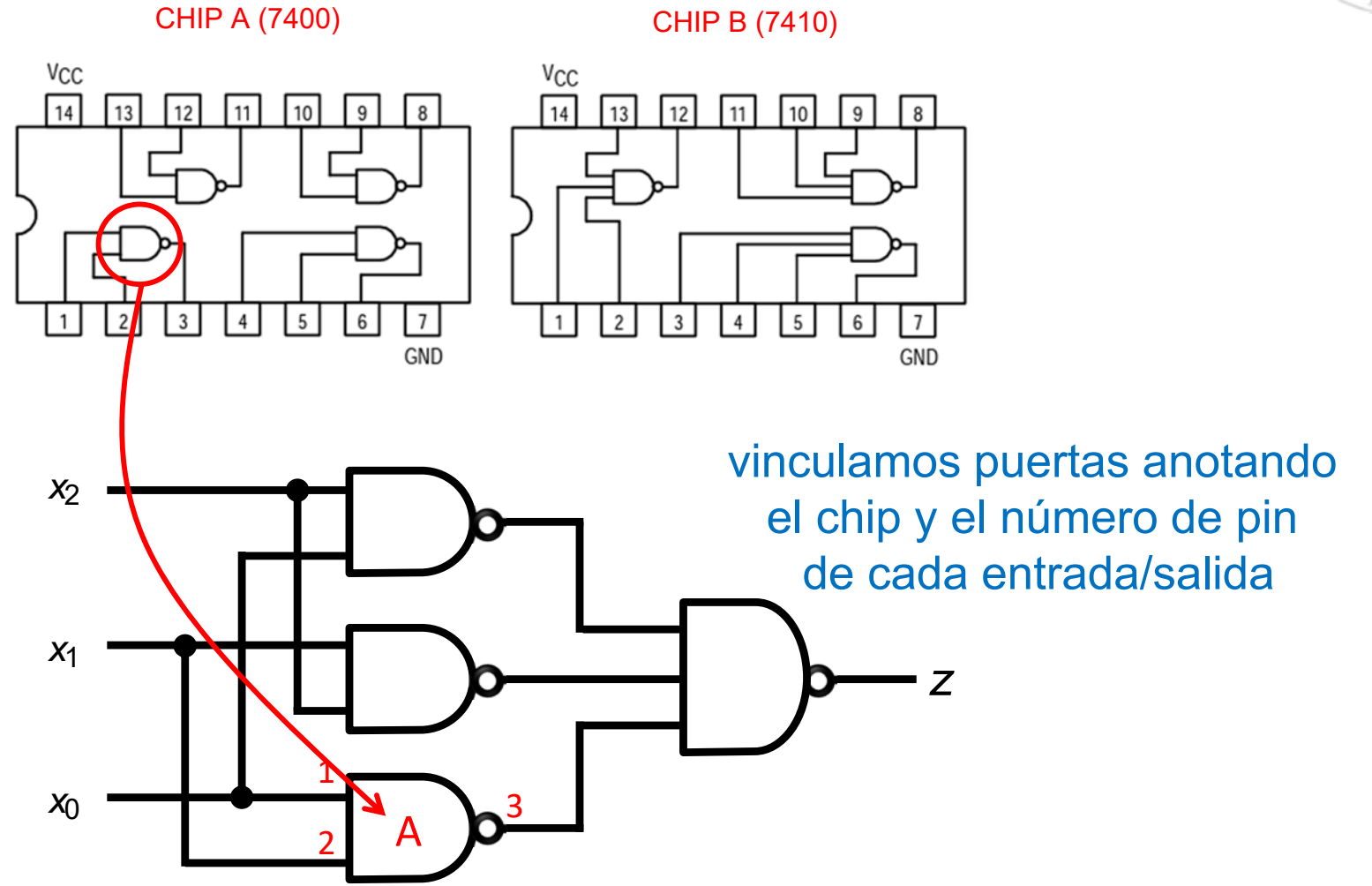

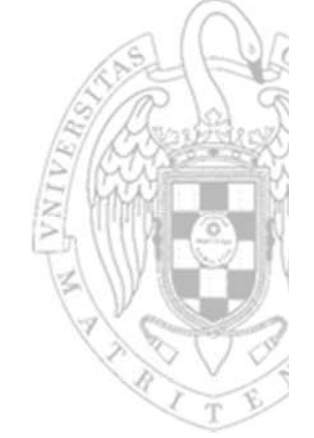

CHIP A (7400) CHIP B (7410) Vcc  $V_{CC}$  $\sqrt{14}$  $\sqrt{14}$  $\sqrt{13}$  $\sqrt{13}$  $\sqrt{12}$  $\sqrt{12}$  $\sqrt{11}$  $\lceil$  10  $\overline{9}$  $\sqrt{11}$  $\sqrt{10}$ 8 9  $\mathbf{8}$  $\sqrt{2}$  $\overline{3}$  $4$  $\sqrt{5}$  $\overline{3}$  $\overline{4}$ 6  $7$  $\overline{1}$ 6  $\overline{7}$ **GND GND** vinculamos puertas anotando *x*<sub>2</sub> el chip y el número de pin de cada entrada/salida4*x*16A b *z*51*x*03 $2$  A ำ

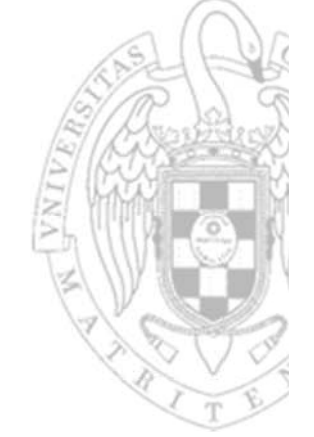

CHIP A (7400) CHIP B (7410) Vcc  $V_{CC}$  $\sqrt{14}$  $\sqrt{14}$  $\sqrt{13}$  $\sqrt{13}$  $\boxed{12}$  $\sqrt{12}$  $\sqrt{11}$  $|10|$  $9$  $\sqrt{11}$  $\sqrt{10}$ 8 9  $\mathbf{8}$  $|2|$  $\lceil 3 \rceil$  $4$  $\sqrt{5}$  $\overline{3}$  $\overline{4}$  $5\phantom{a}$ 6  $7$  $\overline{1}$ 6  $\overline{7}$ **GND GND** vinculamos puertas anotando 9*x*<sub>2</sub> 8el chip y el número de pin  $\overline{0}$  A 10de cada entrada/salida4*x*16A b *z*51*x*03 $2$  A ำ

**FC‐1**

**17**

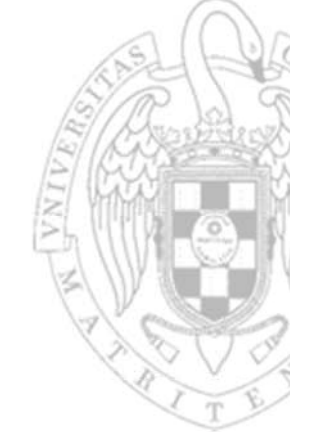

CHIP A (7400) CHIP B (7410) Vcc  $V_{CC}$  $\sqrt{14}$  $\sqrt{14}$  $\sqrt{13}$  $\sqrt{12}$  $\sqrt{11}$  $\lceil$  10  $\sqrt{9}$  $\sqrt{13}$  $\sqrt{12}$  $\sqrt{11}$  $\sqrt{10}$ 8 9  $\mathbf{8}$  $\vert$  1  $\overline{2}$  $\overline{3}$  $4$  $\sqrt{5}$  $\overline{3}$  $\overline{4}$  $5\phantom{a}$  $6\overline{6}$  $7\phantom{.0}$ 6  $\overline{7}$ **GND GND** vinculamos puertas anotando  $\mathbf q$ *x*<sub>2</sub> 8el chip y el número de pin A10de cada entrada/salida13 4*x*16 $\frac{1}{\cdot}$ 12A b B*z*521*x*03A D ำ

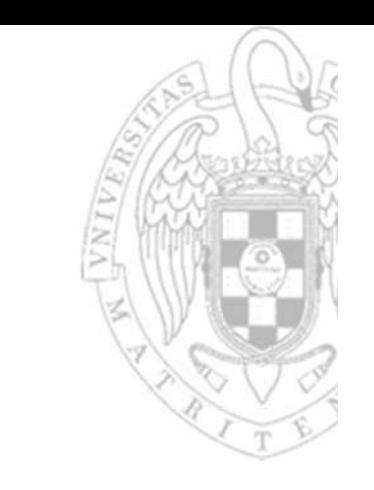

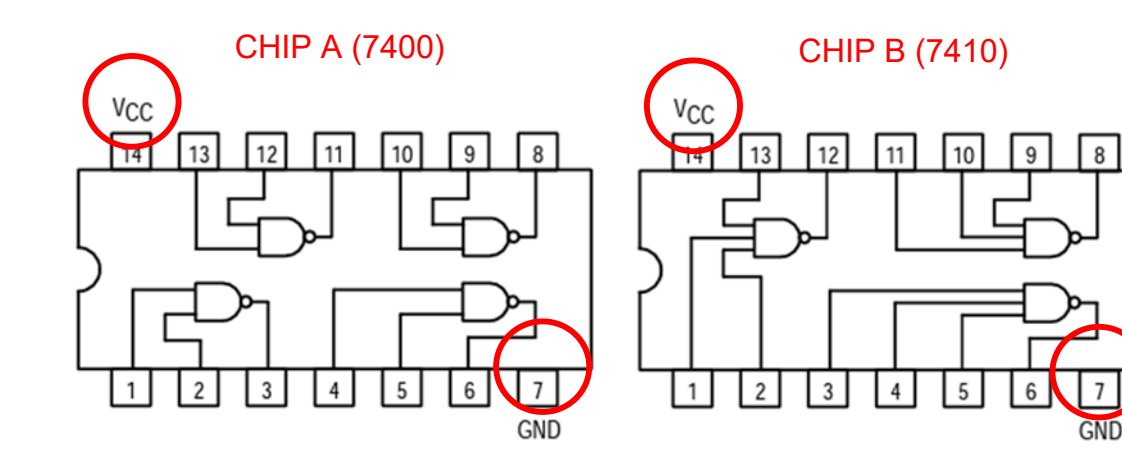

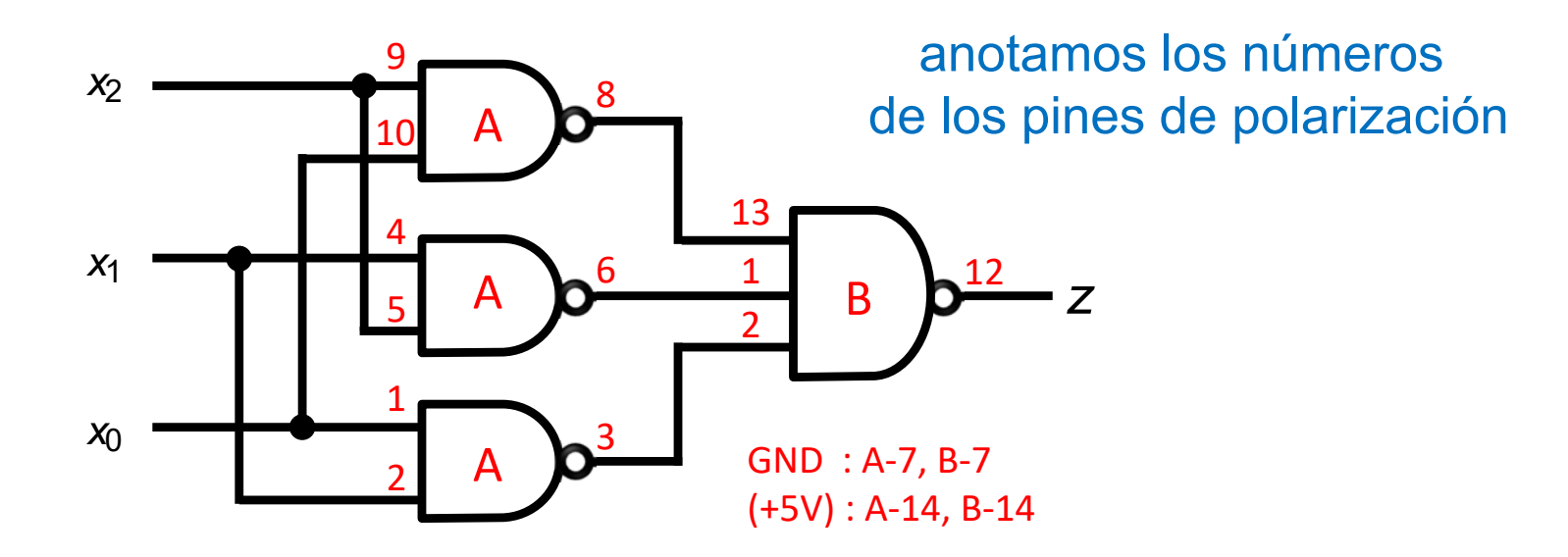

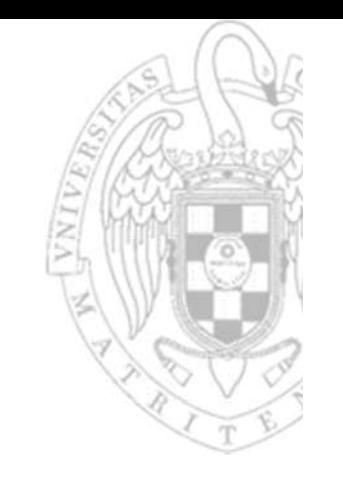

CHIP A (7400) CHIP B (7410) Vcc  $\frac{V_{CC}}{14}$  $\sqrt{14}$  $\sqrt{13}$  $\sqrt{12}$  $\sqrt{13}$  $\boxed{12}$  $\sqrt{11}$  $\lceil$  10  $\sqrt{9}$ 8  $5^{\circ}$  $6\overline{6}$  $\overline{2}$  $\overline{3}$  $\overline{4}$  $7$ 

**GND** 

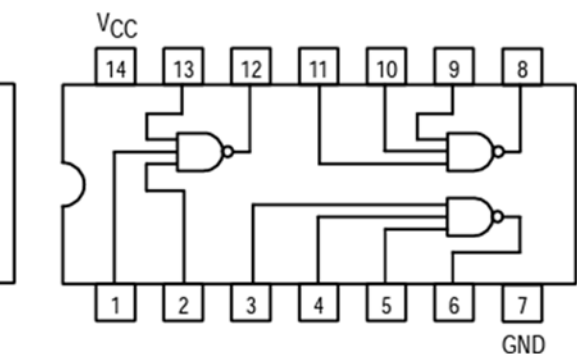

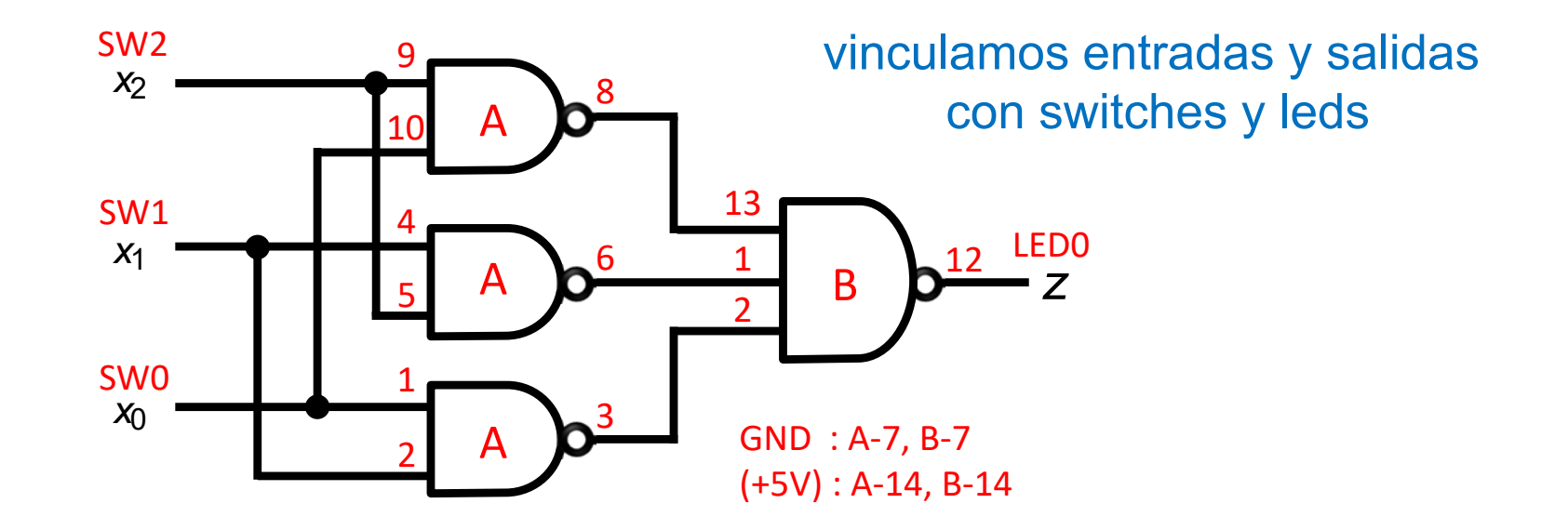

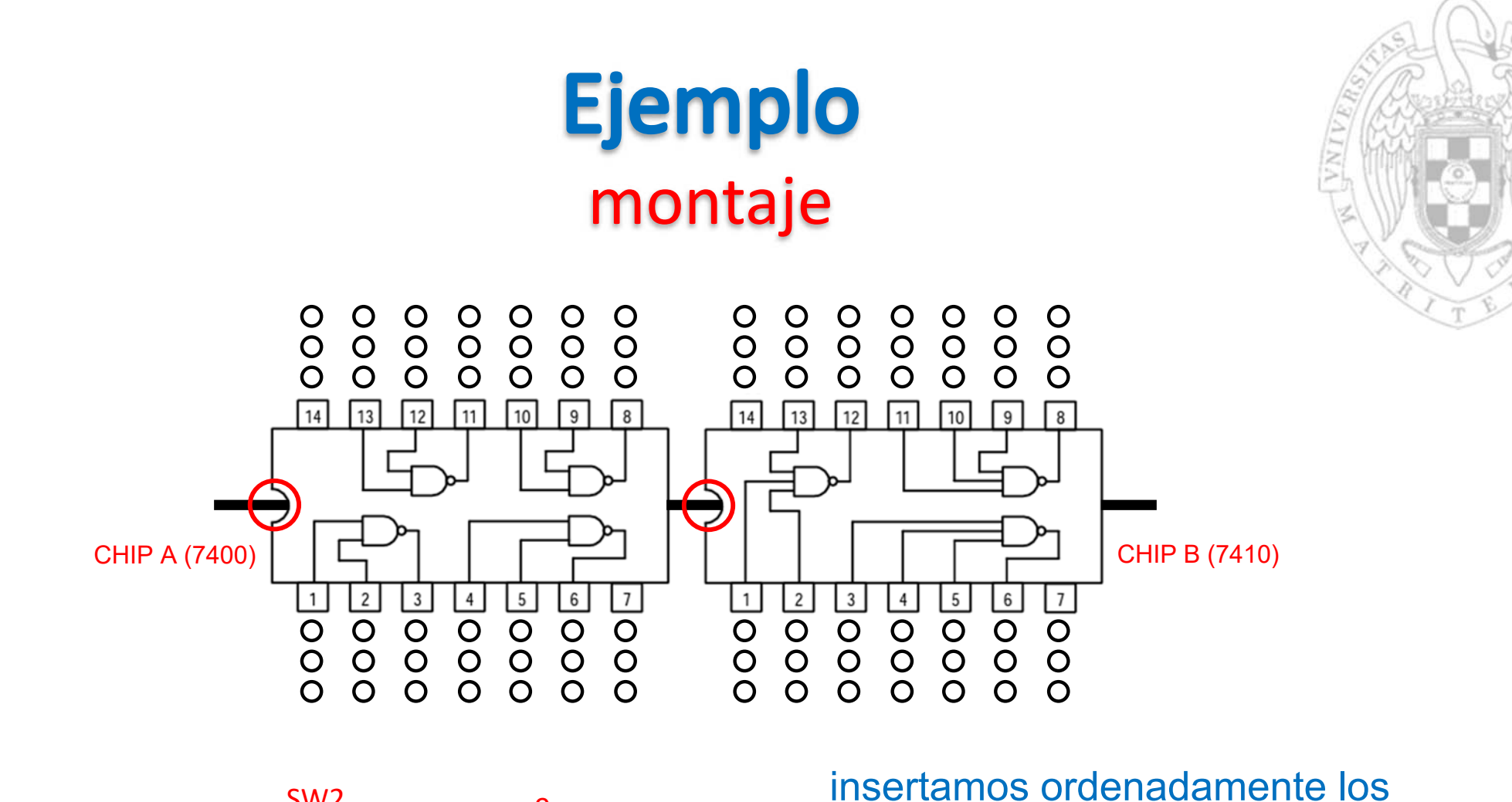

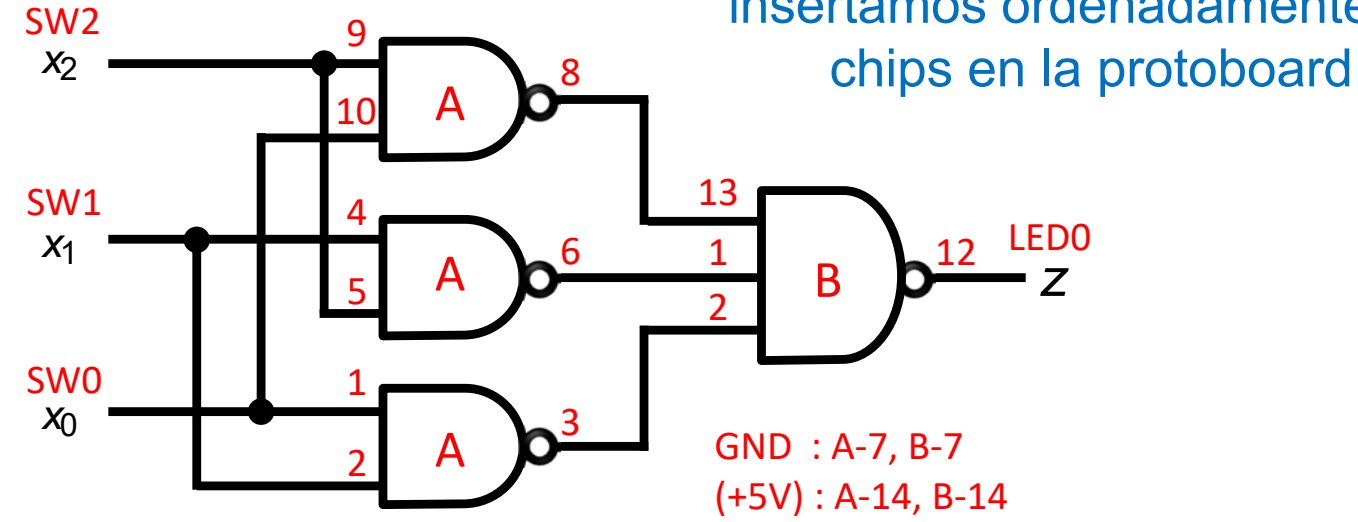

Laboratorios

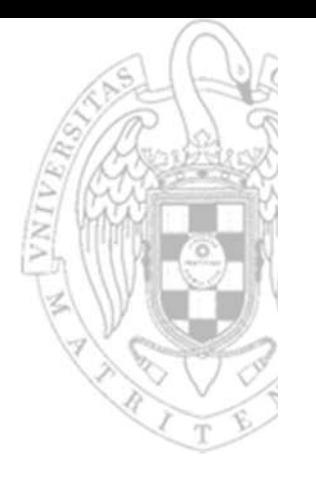

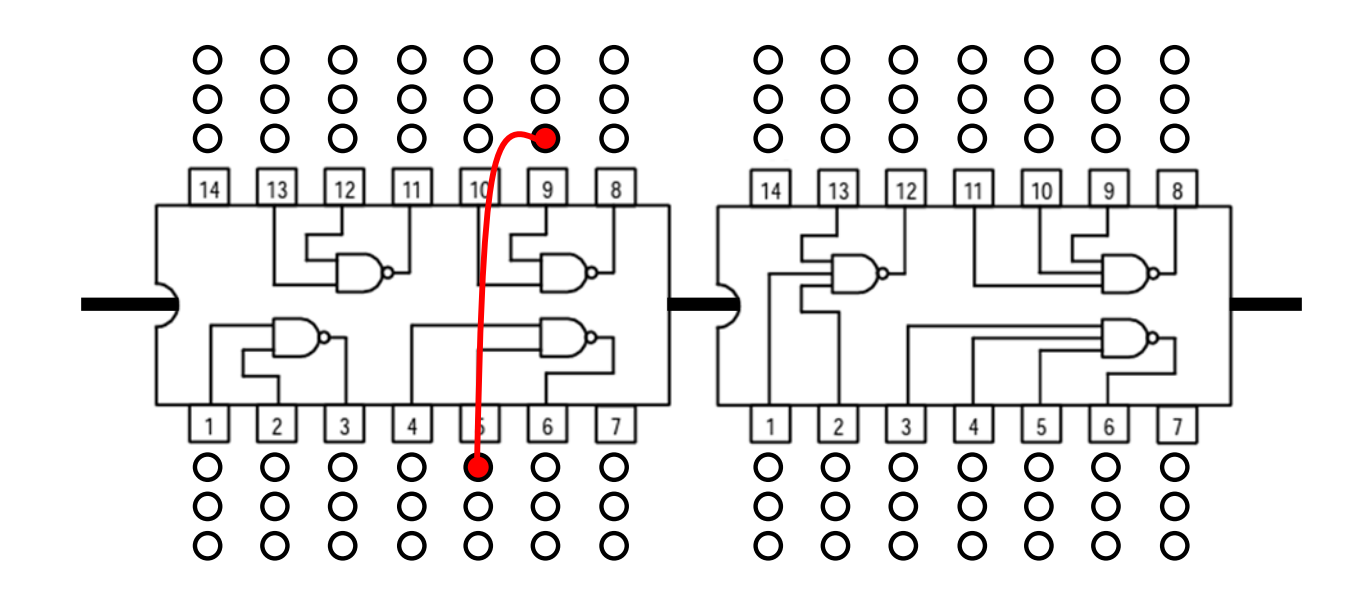

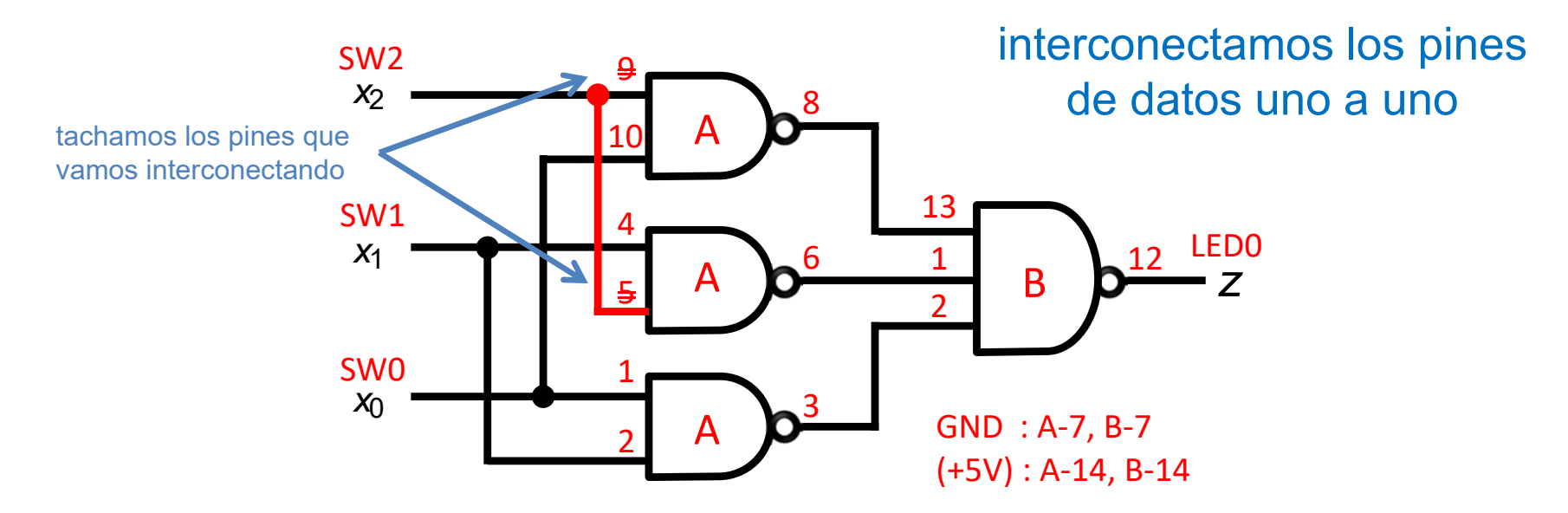

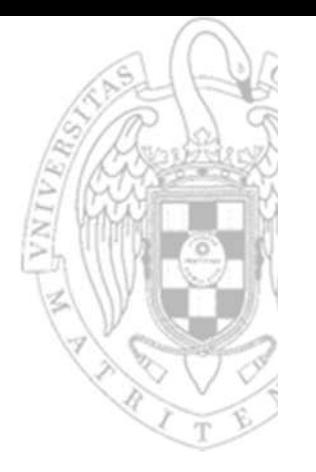

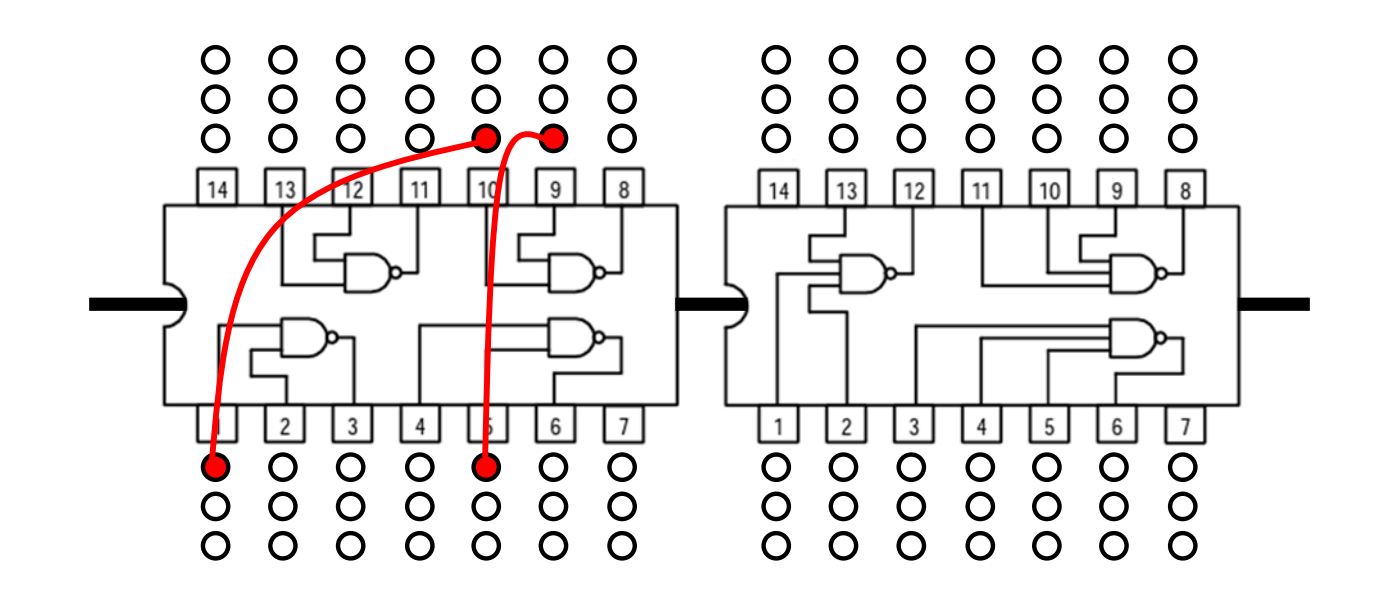

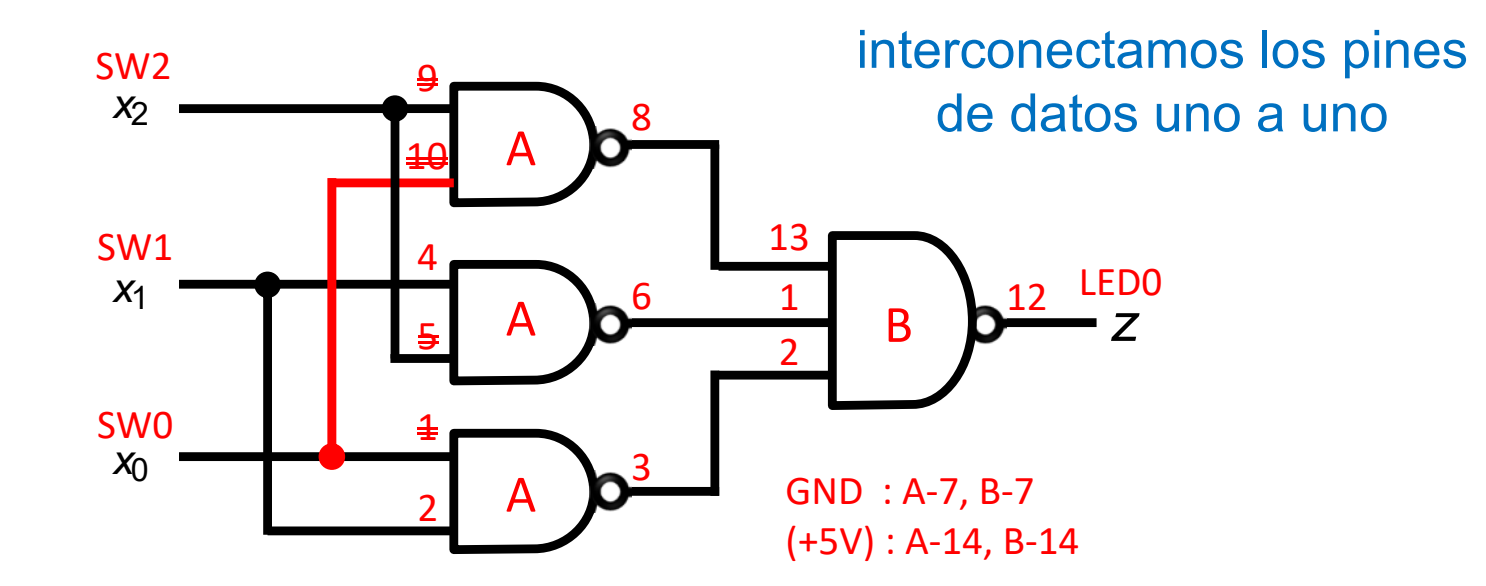

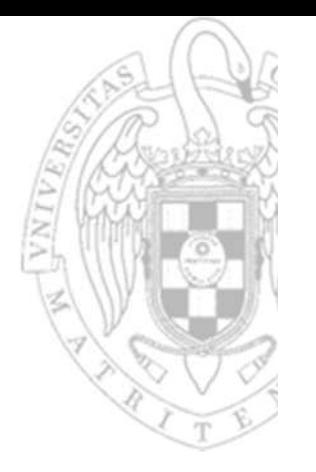

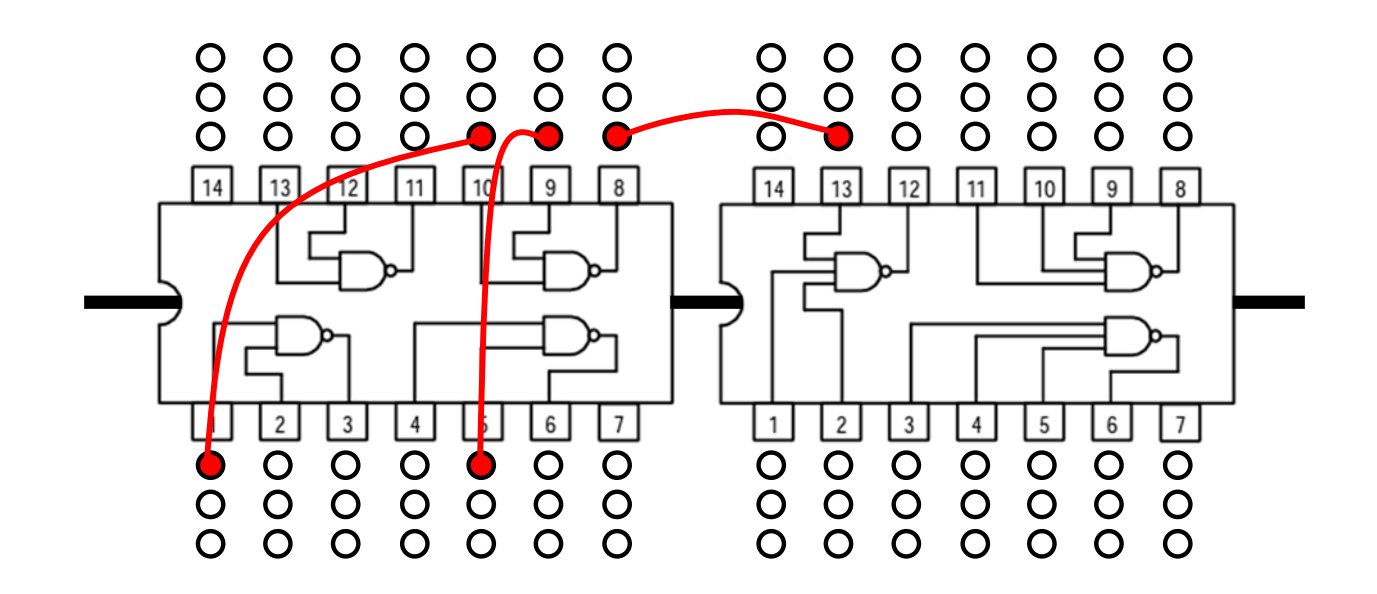

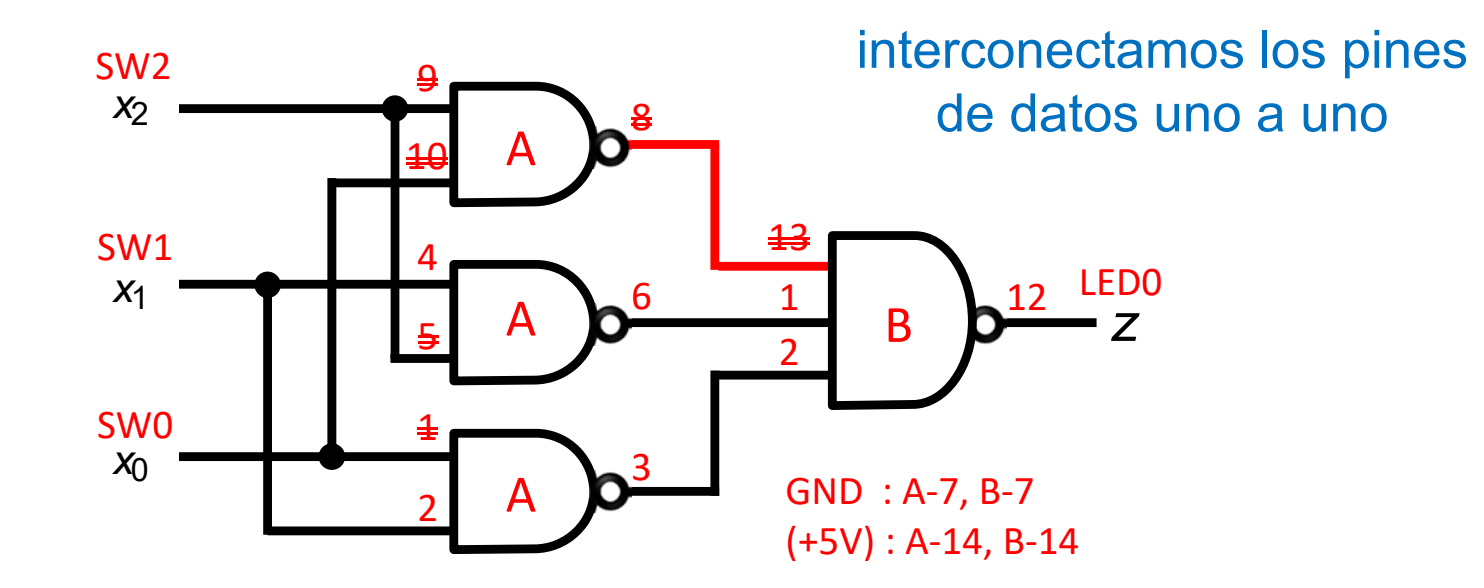

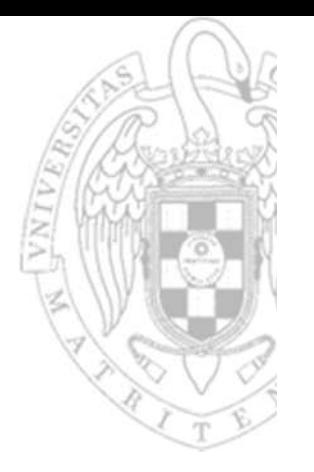

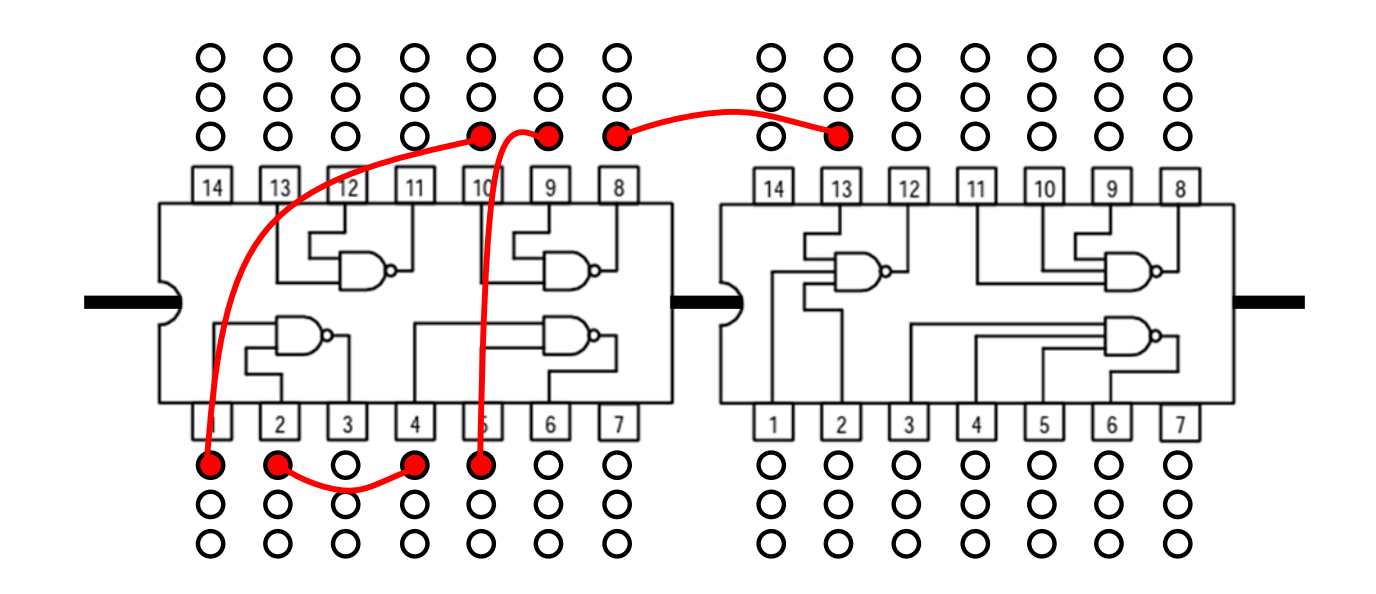

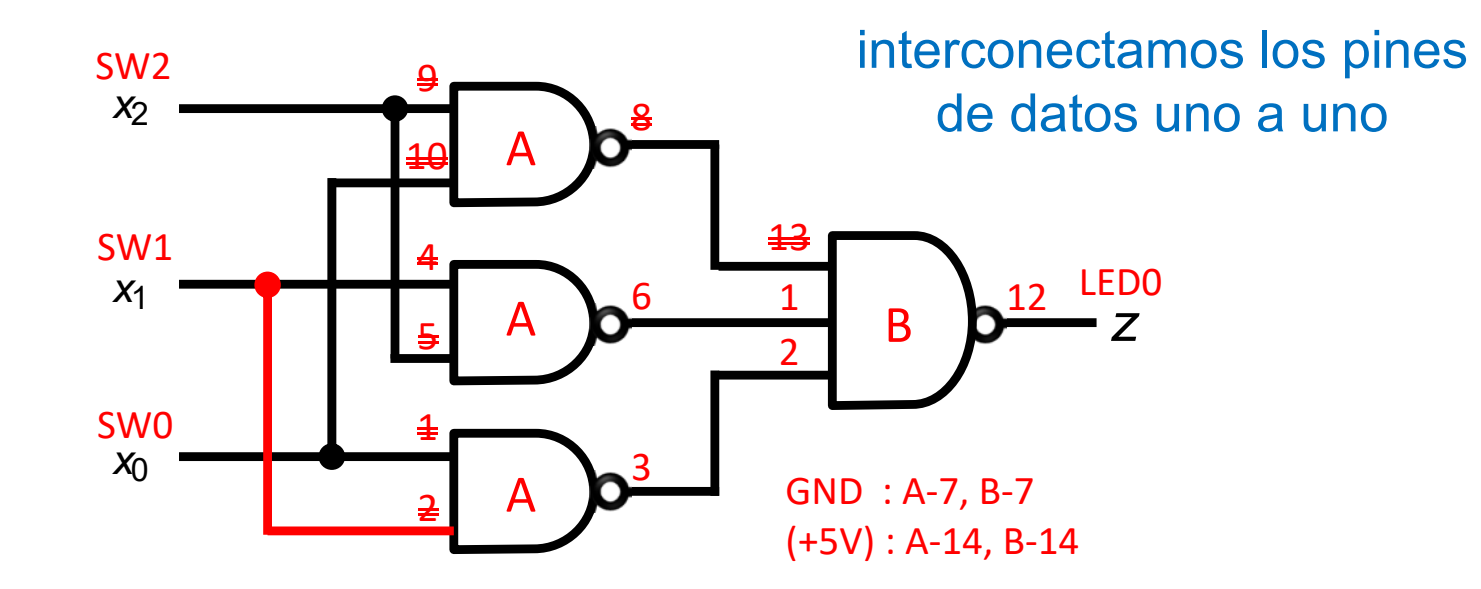

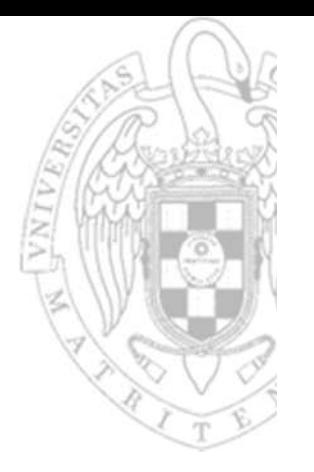

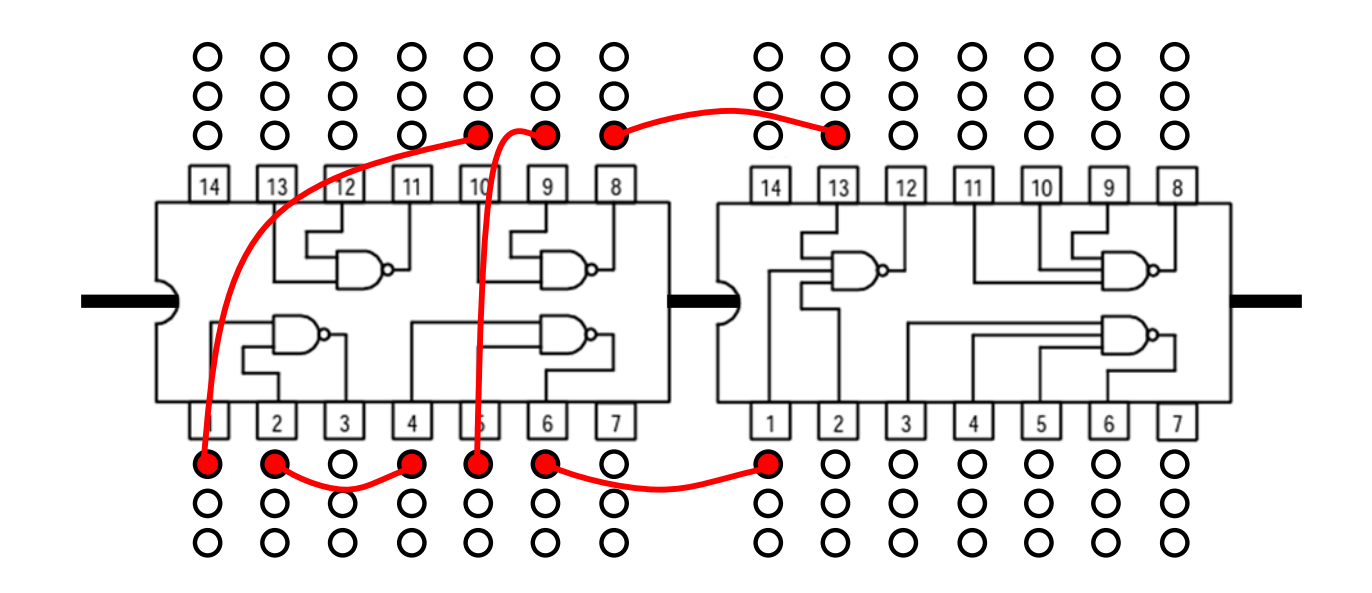

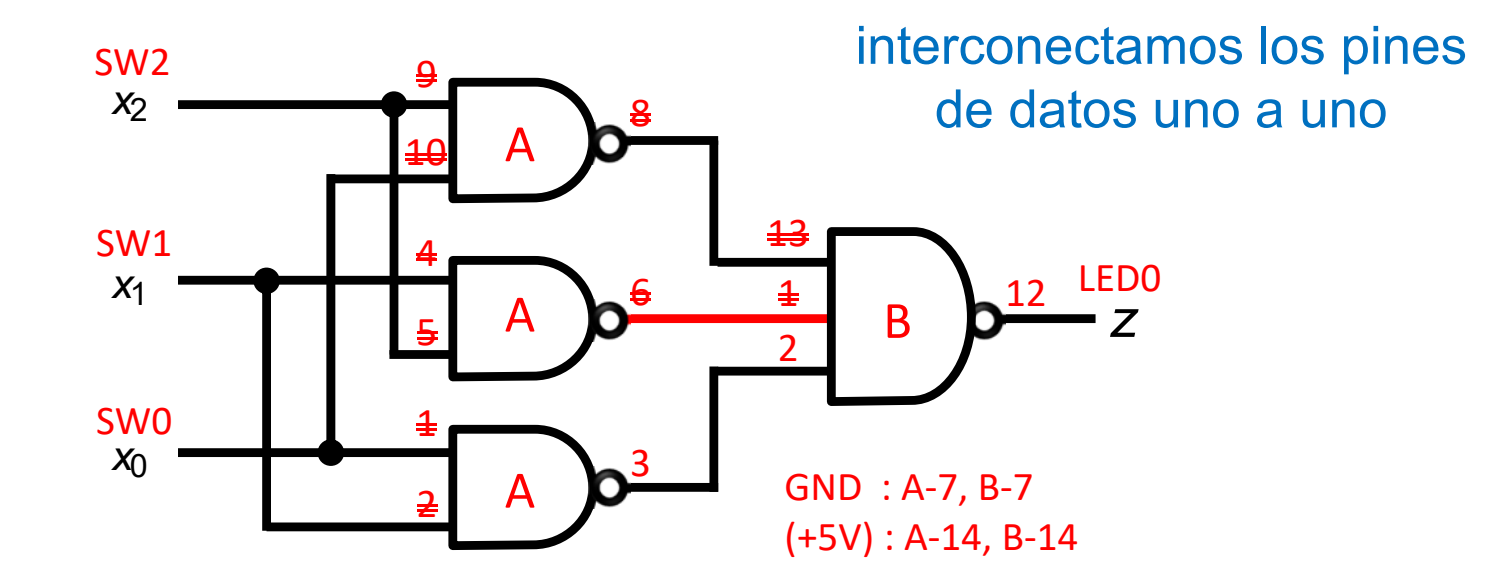

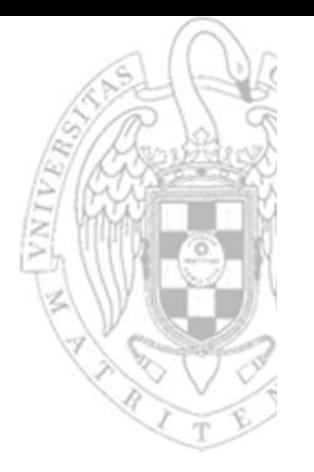

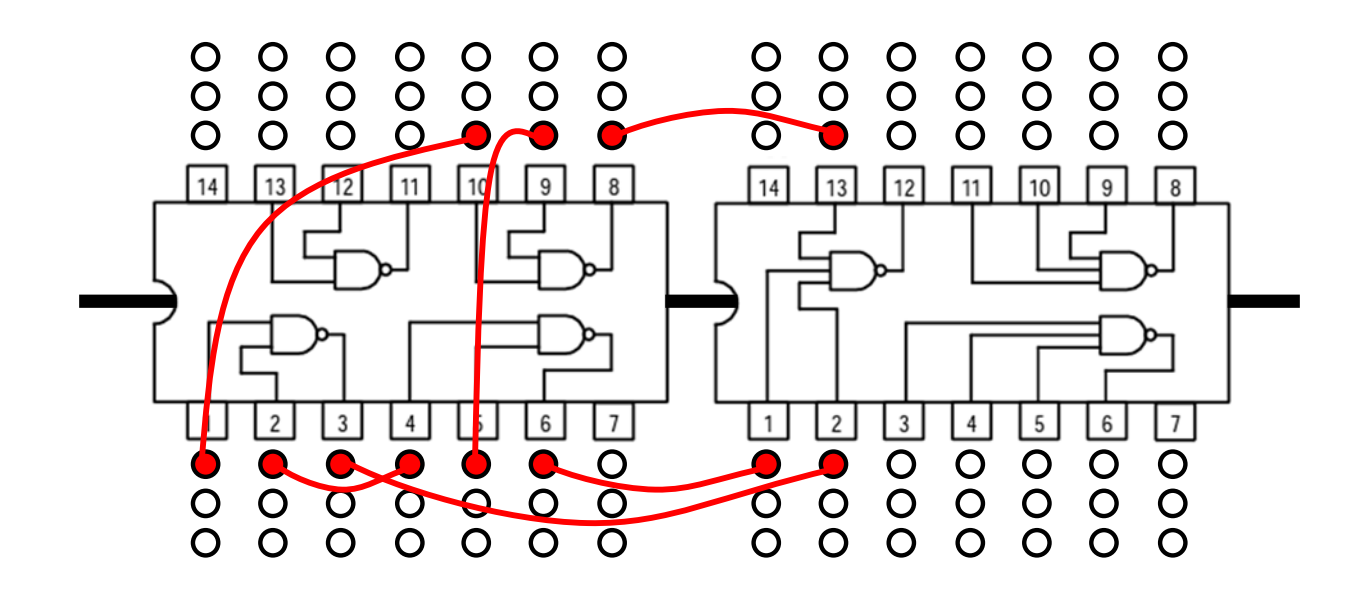

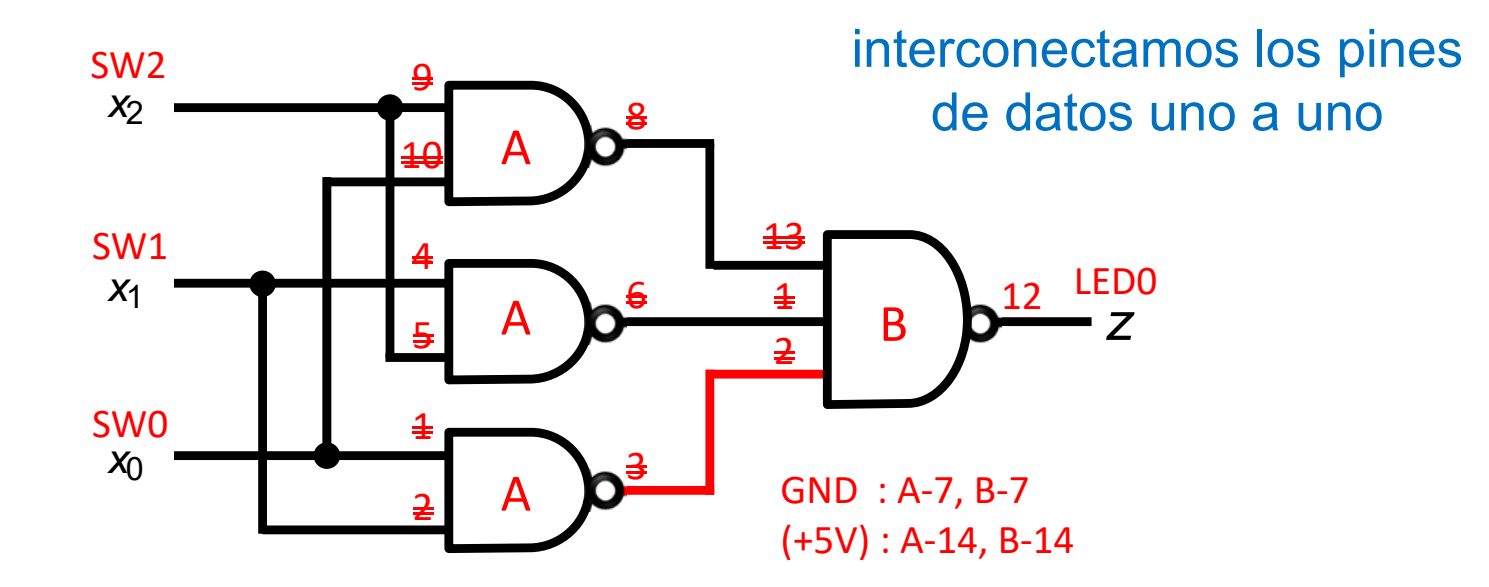

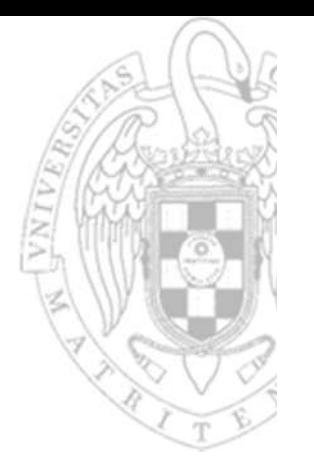

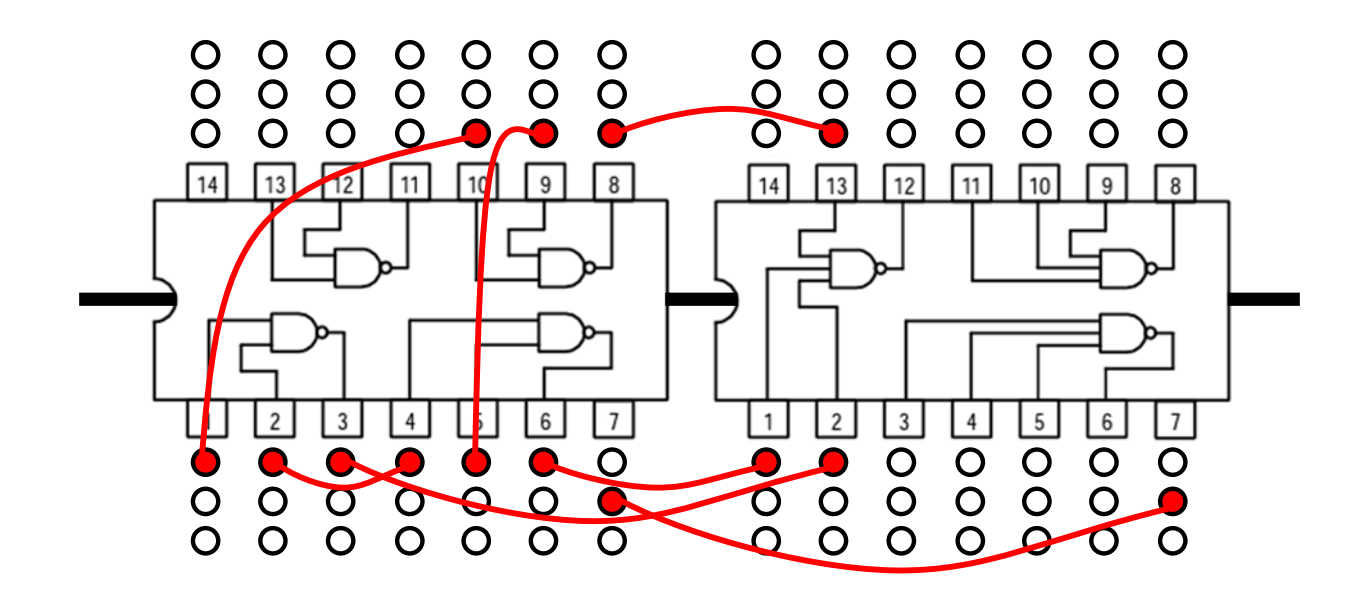

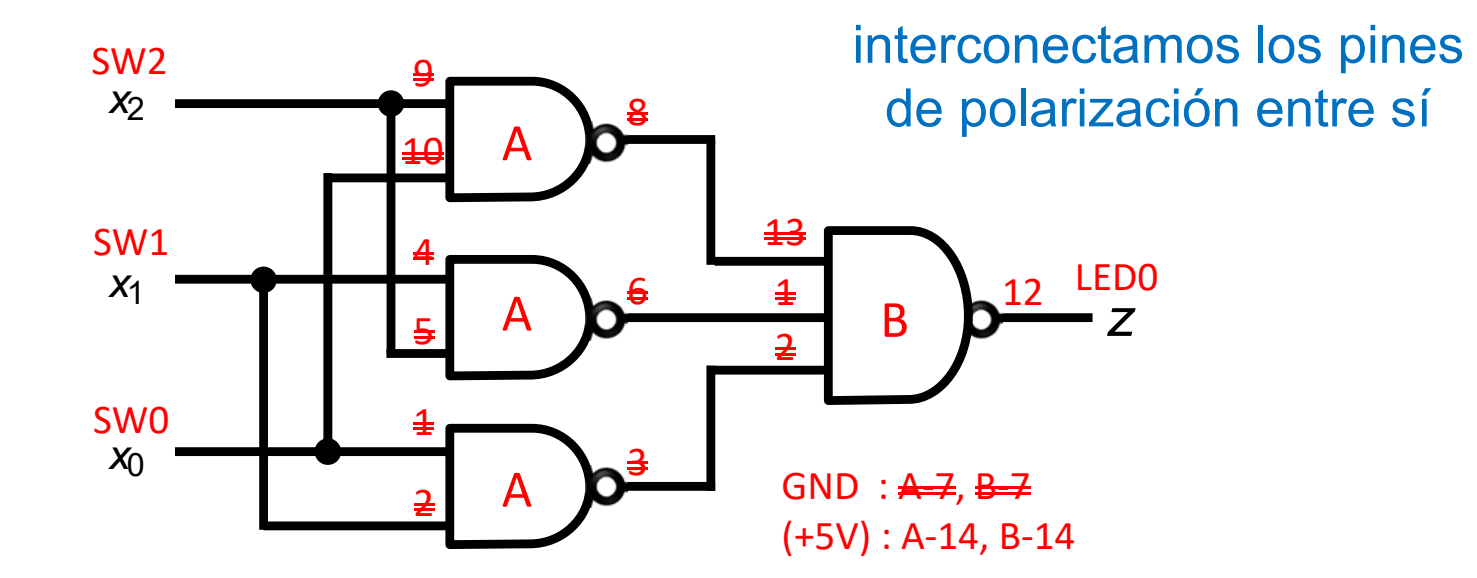

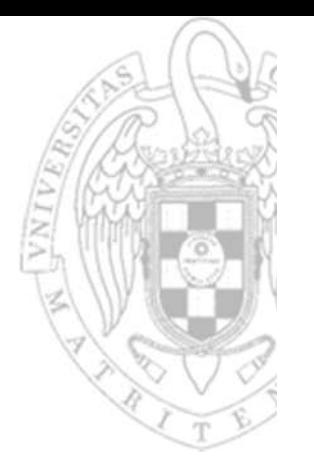

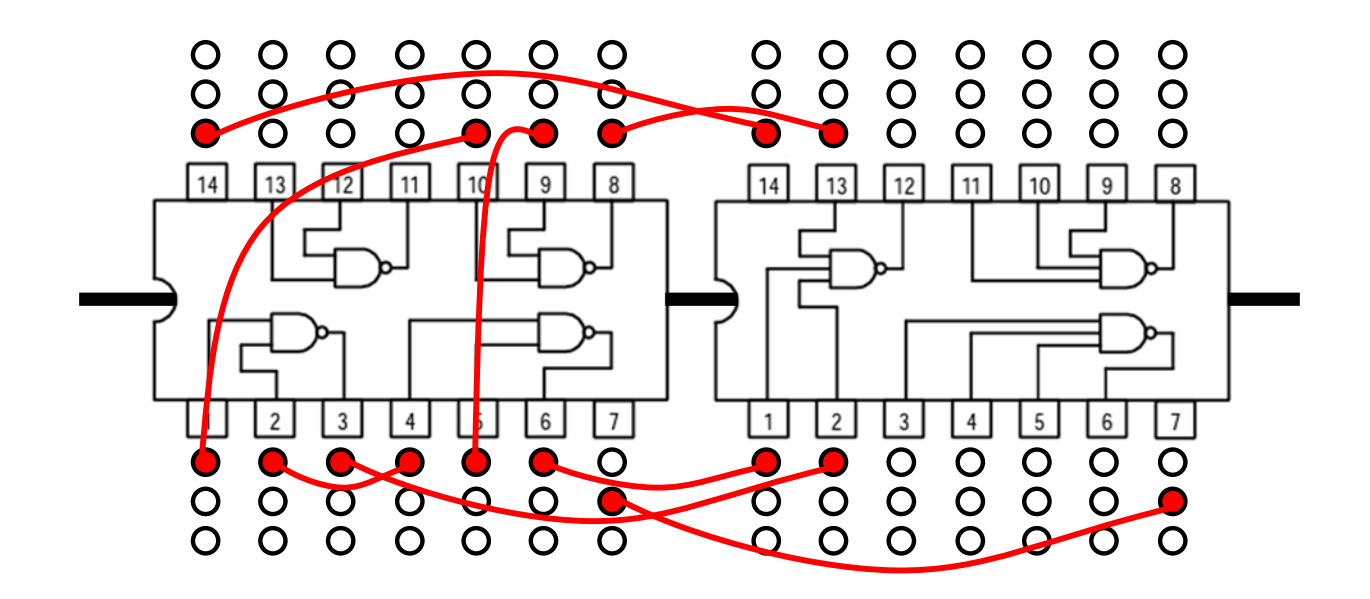

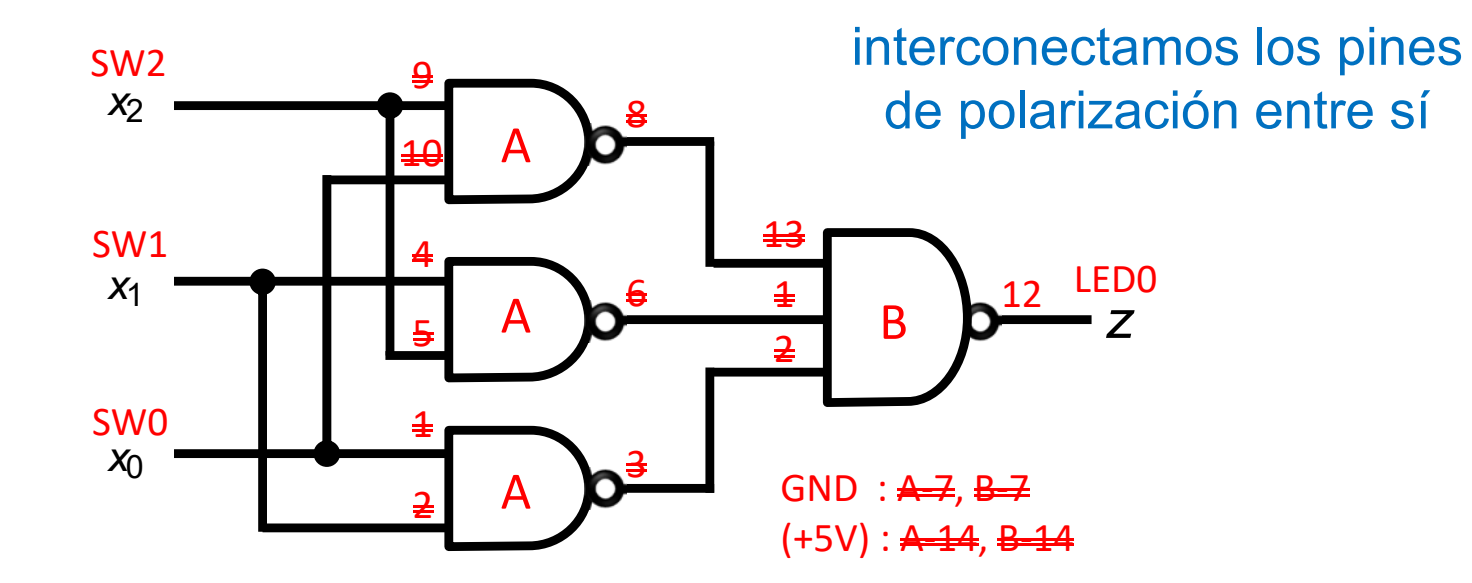

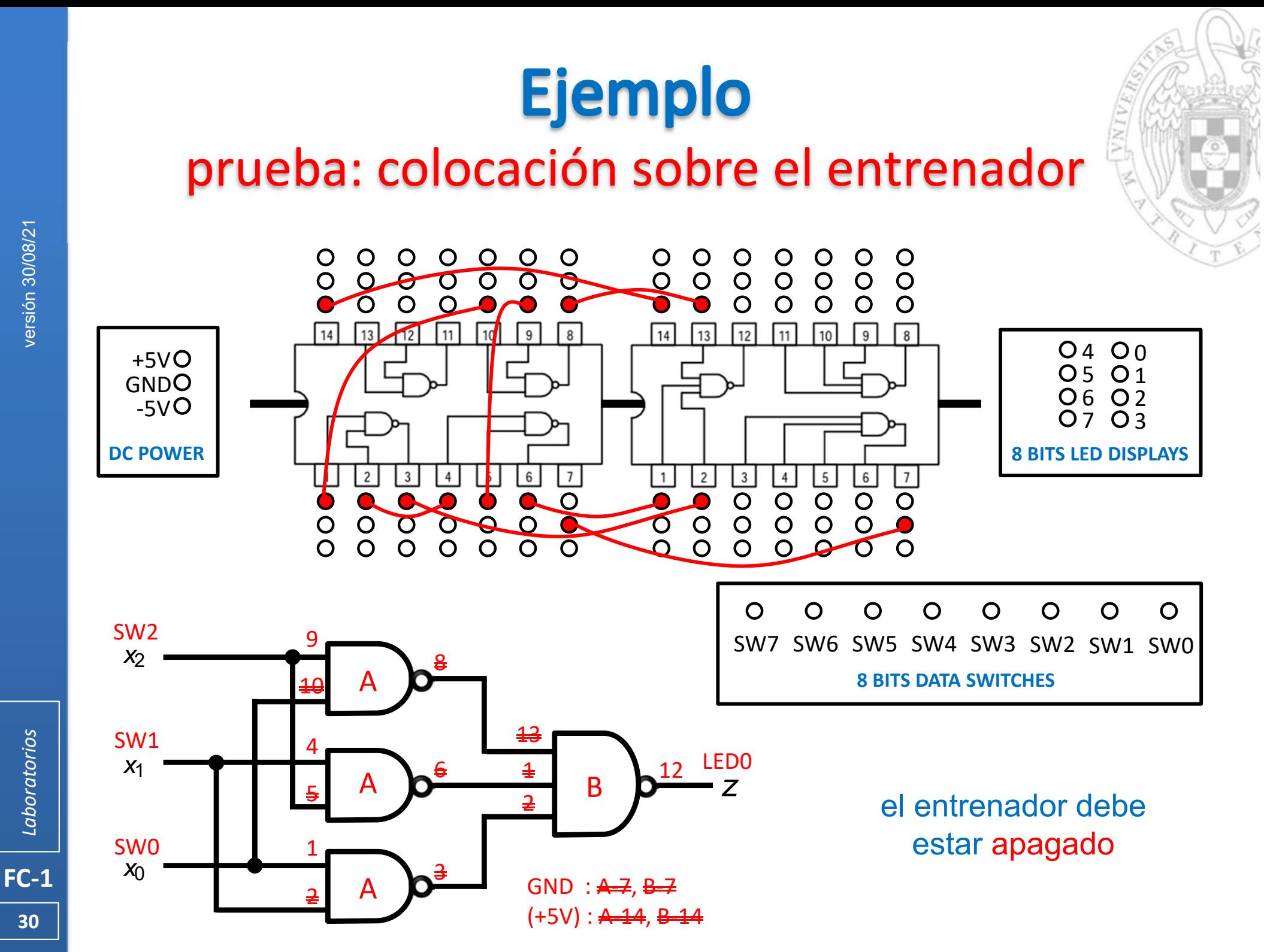

**30**

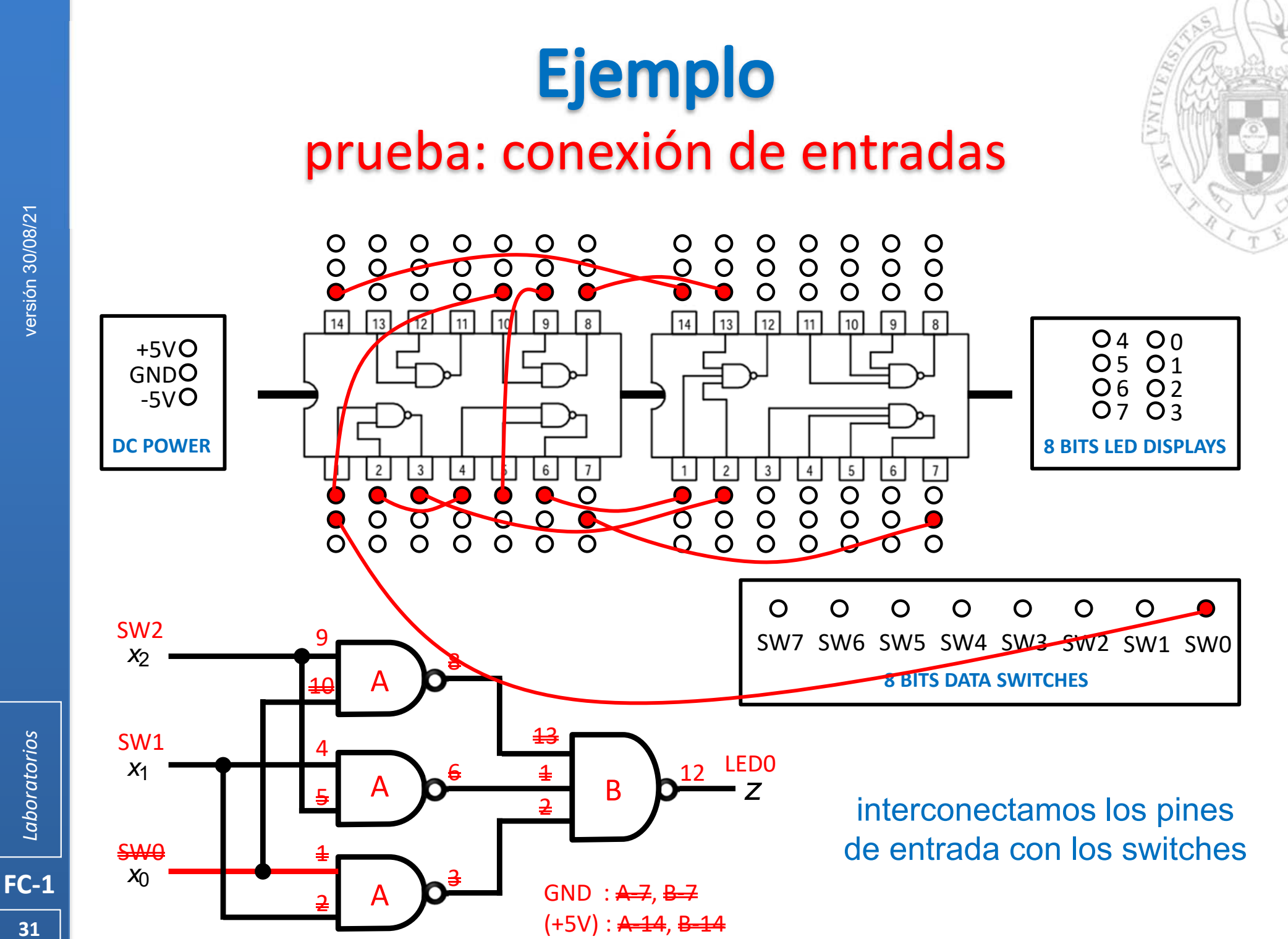

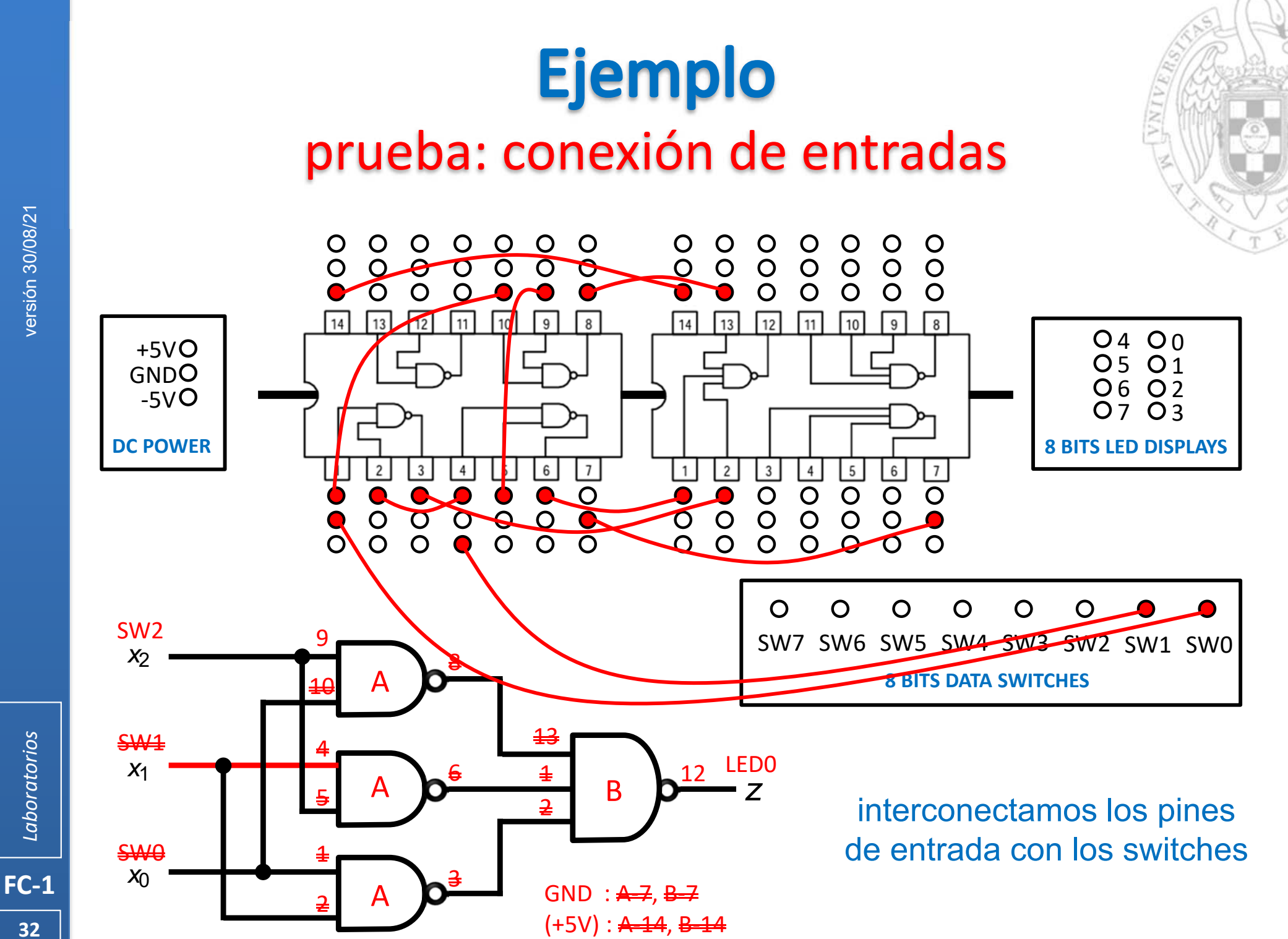

**32**

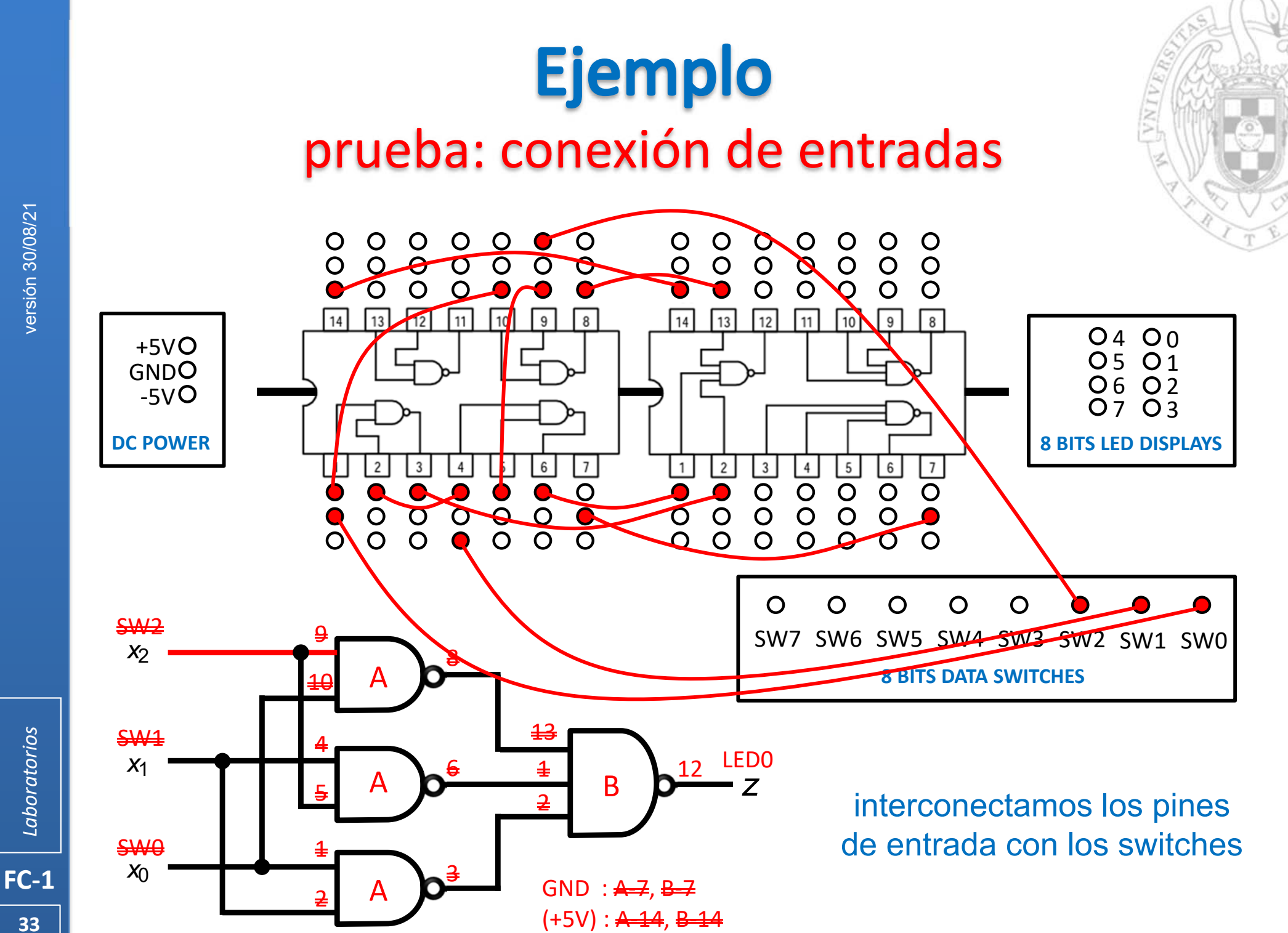

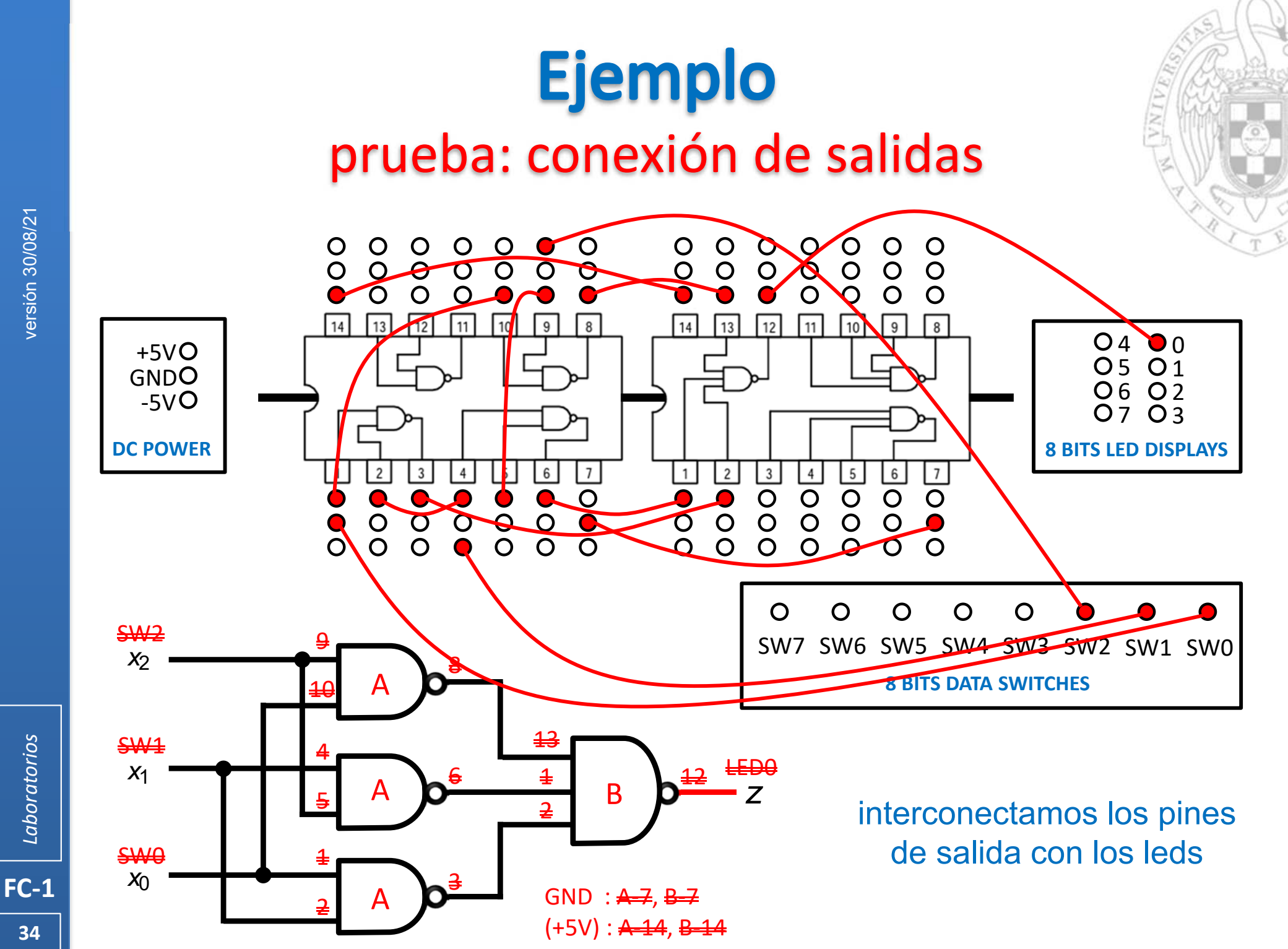

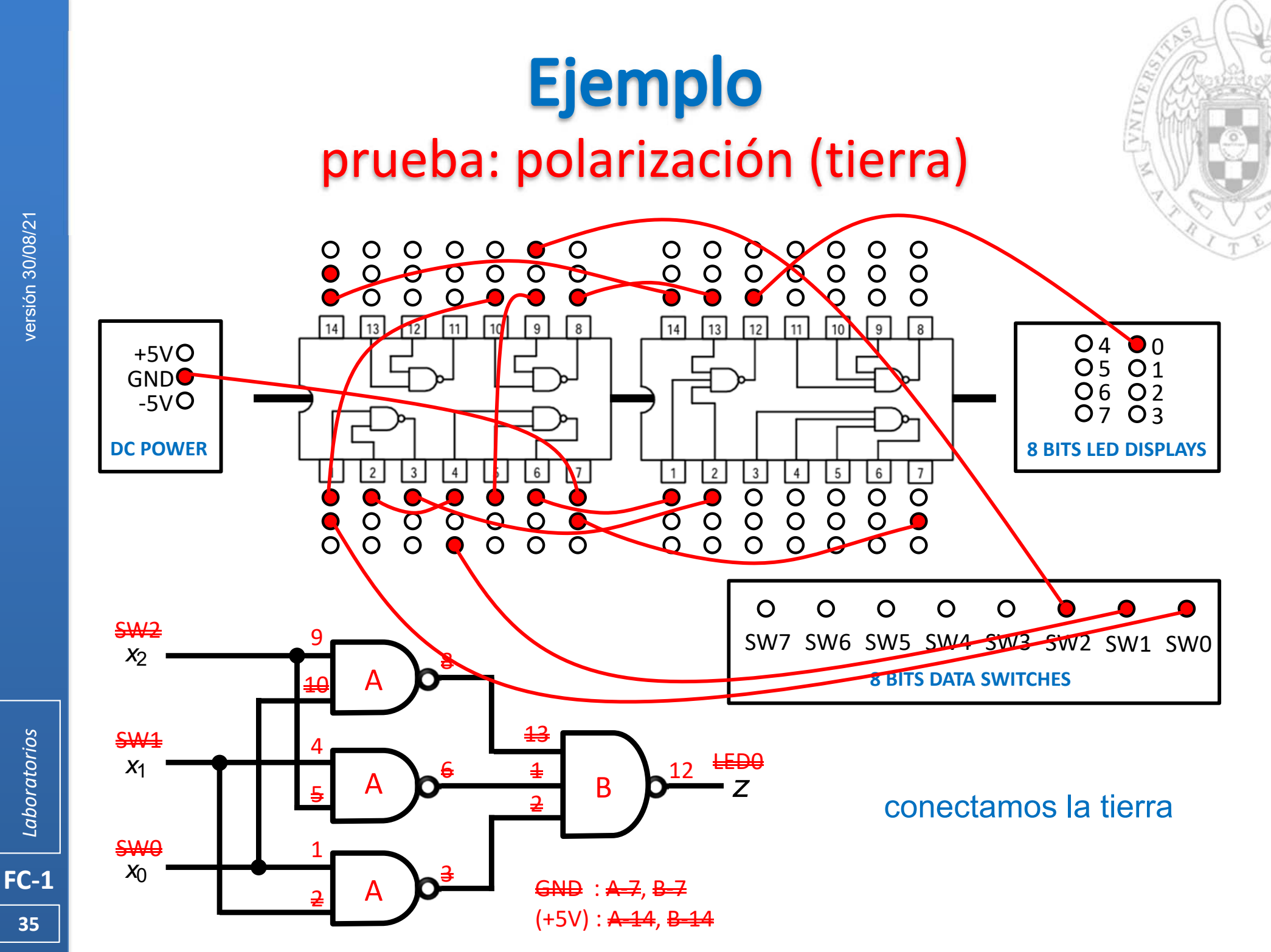

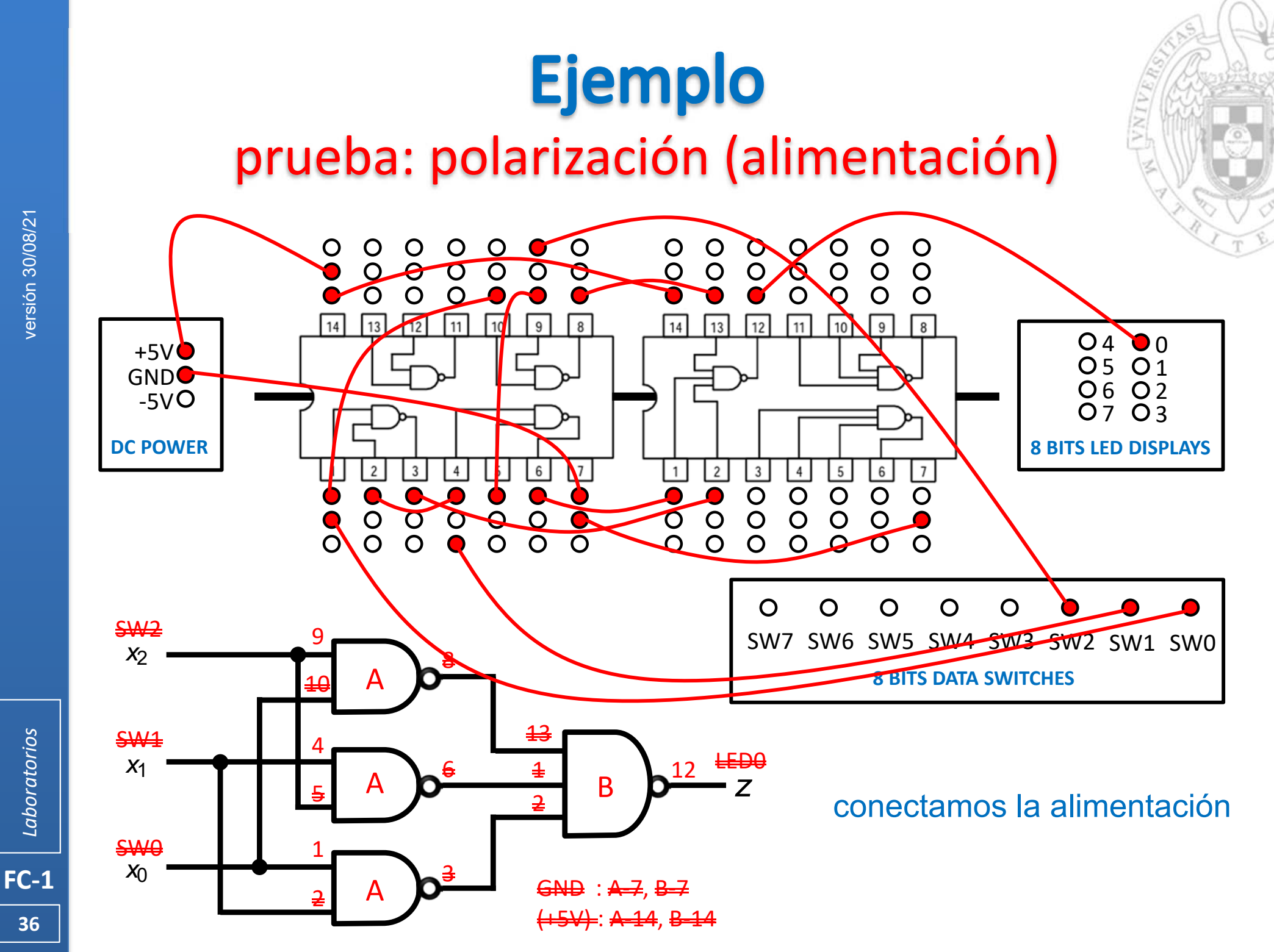

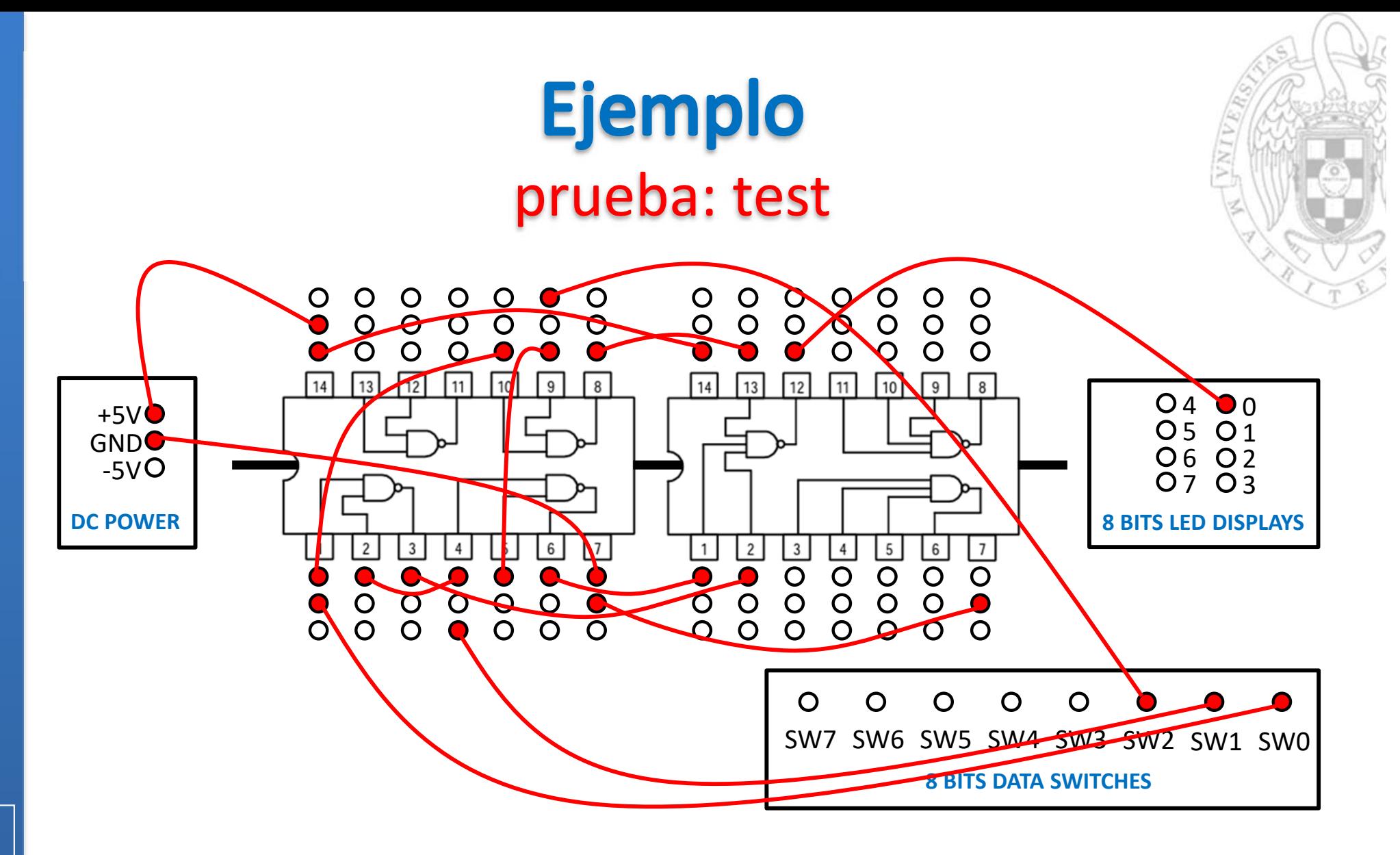

Encendemos el entrenador y comprobamos sistemáticamente que satisface la tabla de verdad. Si no, será necesario depurar el circuito

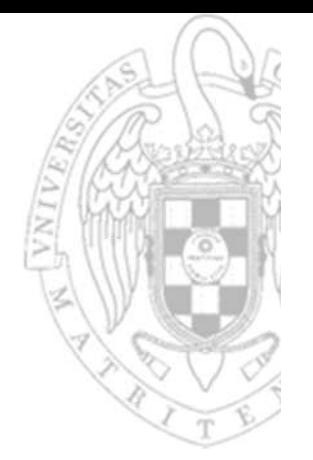

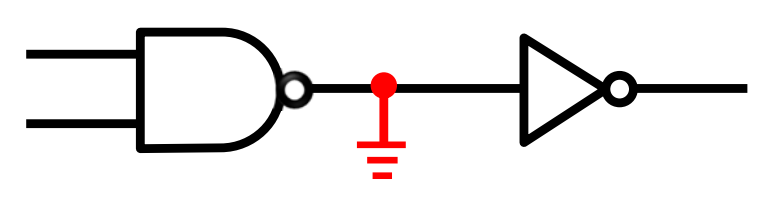

errores comunes

**Ejemplo** 

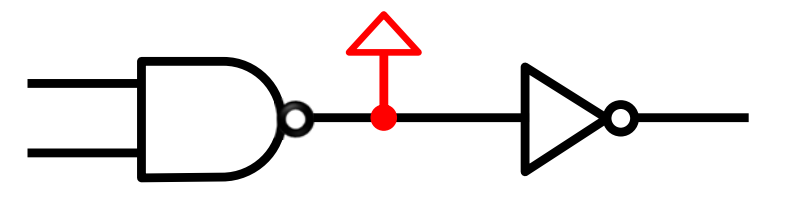

Salida forzada a 0 Salida forzada a 1

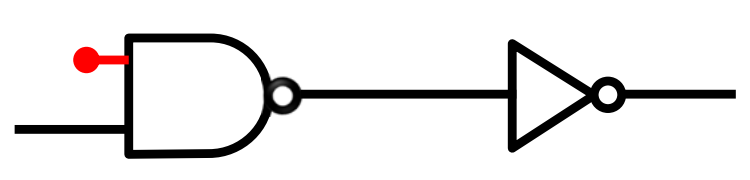

Entrada sin conectar

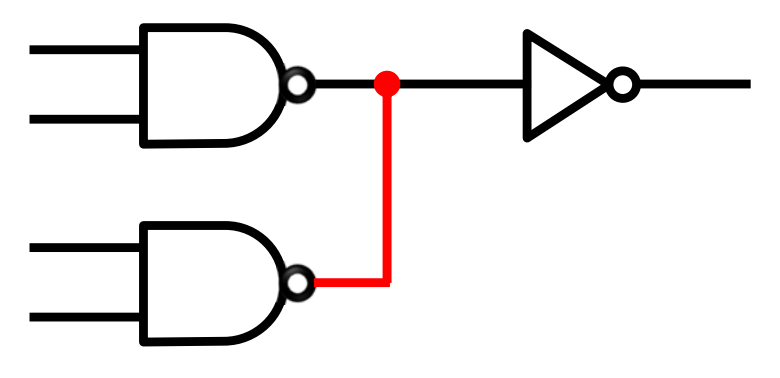

Salidas cortocircuitadas

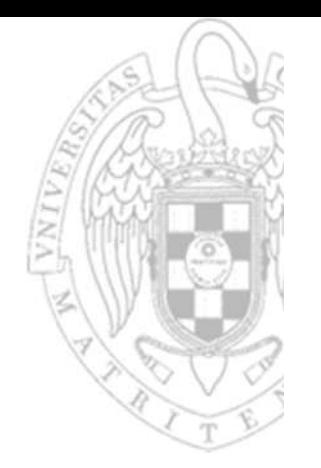

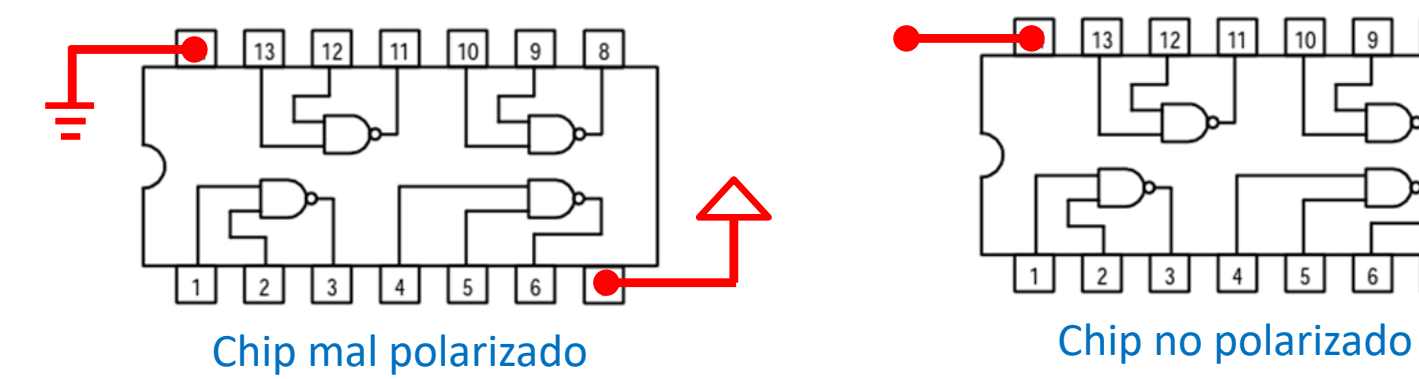

errores comunes

**Ejemplo** 

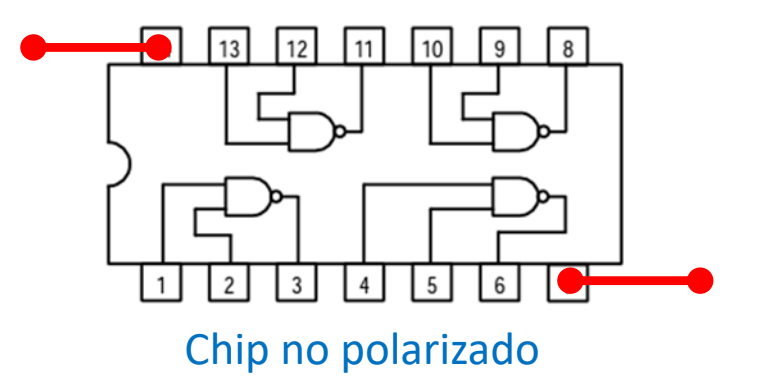

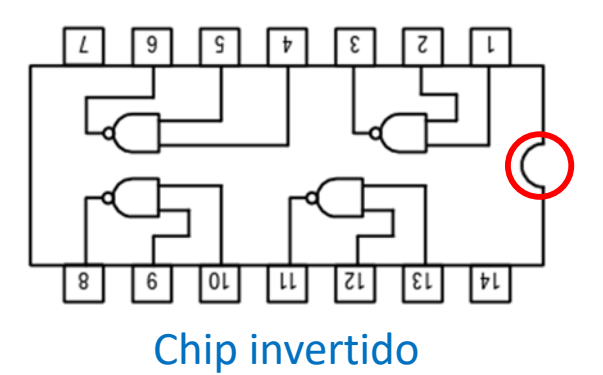

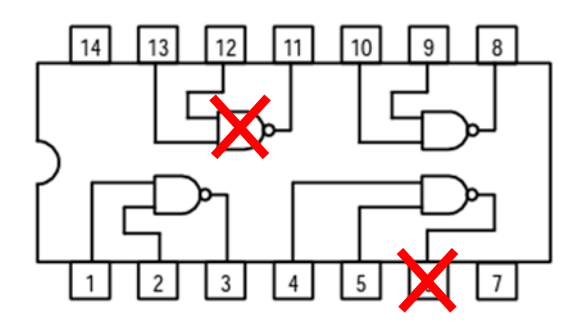

Chip defectuoso (fundido, pin roto, pin doblado…)

## chips 7400 / 7404 / 7410 / 7486

 $\overline{9}$ 

6

 $9$ 

6

CND

 $\sqrt{8}$ 

 $7\overline{ }$ GND

CND

**FC‐1**

**40**

*Laboratorios*

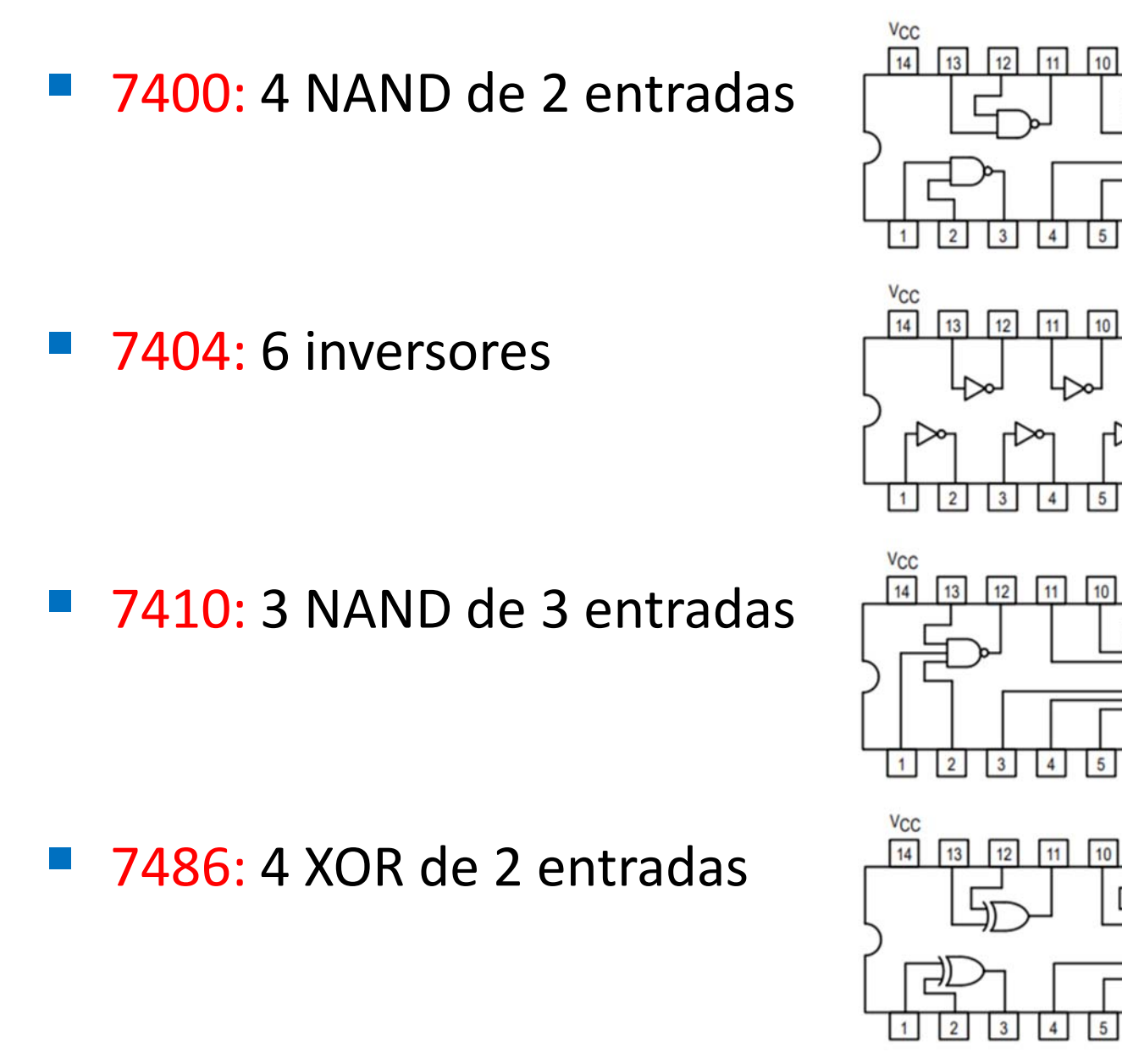

## chips 7474 / 74153

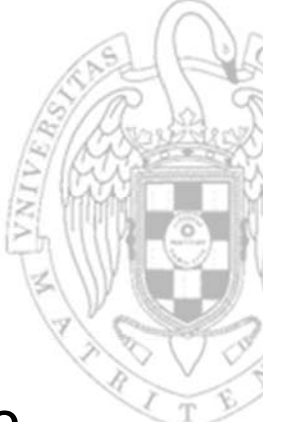

 7474: 2 biestables D síncronos disparados por flanco de subida con inicialización asíncrona

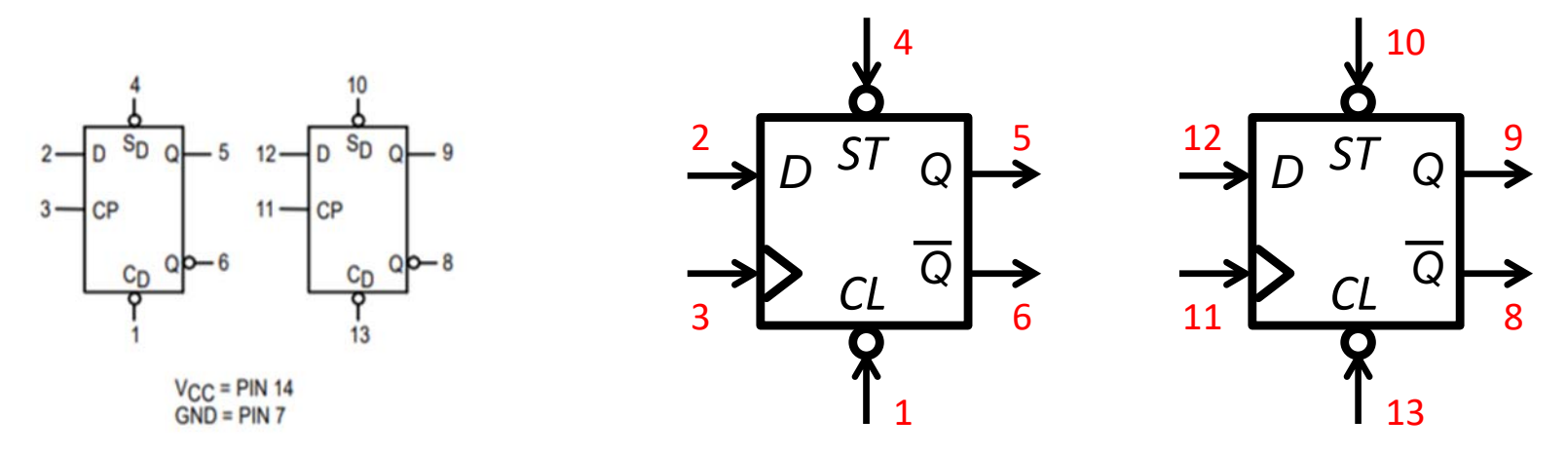

74153: 2 multiplexores 4 a 1 con control común

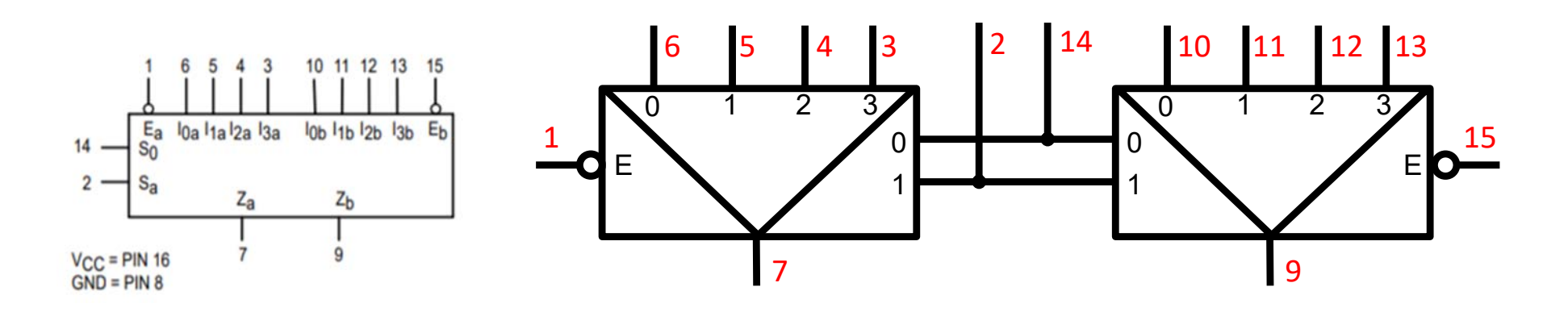

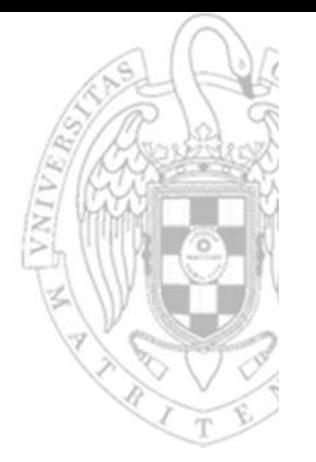

## chip 74283

versión 30/08/21 versión 30/08/21

#### $\frac{1}{2}$ 74283: Sumador de 4 bits

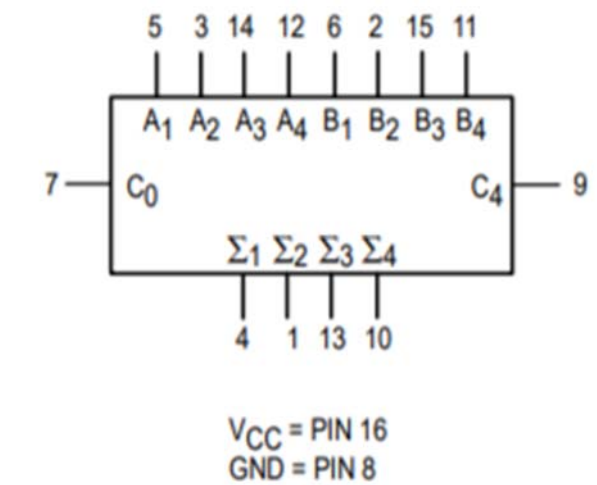

+ $c_o$  +  $c_i$ *4*4 <sup>T</sup>  $\sqrt{4}$ *4*+12 14+1115 9 7 +10 13 14

2

6

3

5

Laboratorios *Laboratorios*

## **chip 74169**

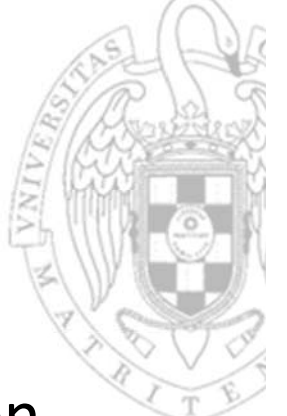

 74169: Contador ascendente/descendente de 4 bits con carga paralela y doble puerto de capacitación de cuenta

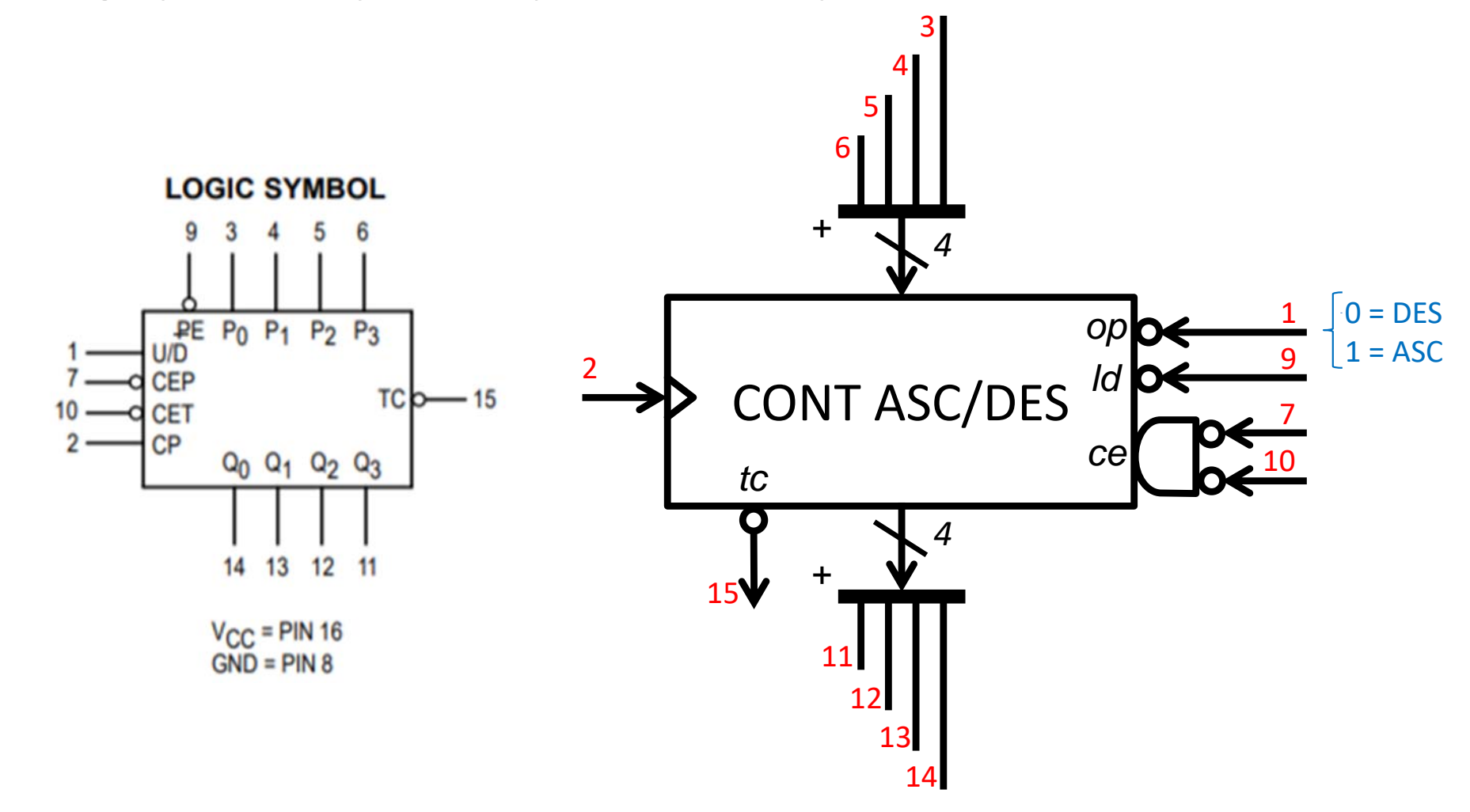

## generación del reloj

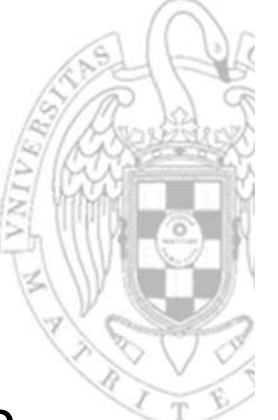

 El generador de funciones del entrenador puede usarse para crear la señal de reloj del circuito

Ajustar la frecuencia a 1 Hz

Seleccionar elfactor de escala  $\times 1$ 

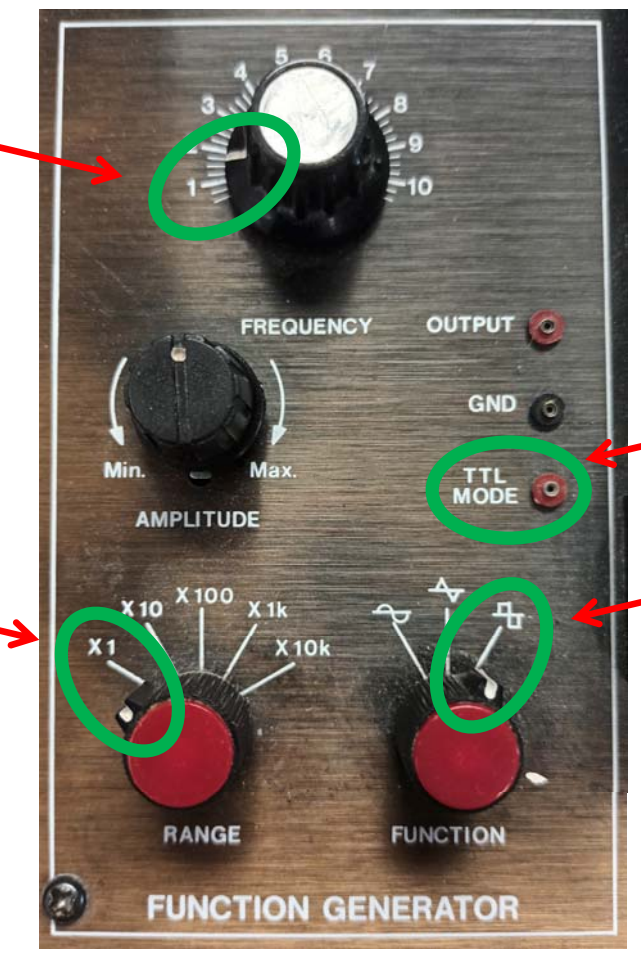

Conectar aquí las entradas de reloj

Seleccionar señal cuadrada